# **MÄANDER SYNTHESIZER FLAME**

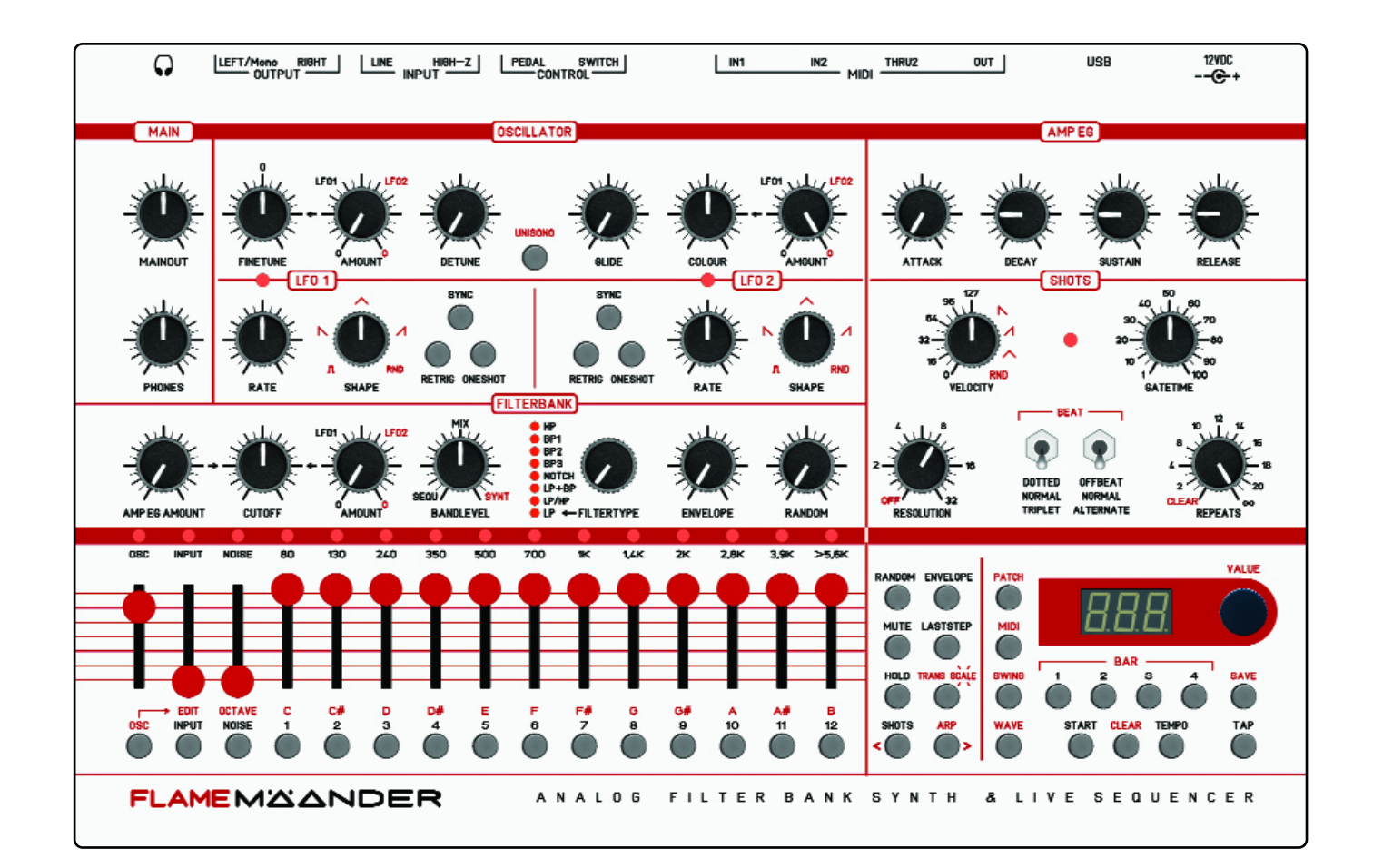

# **HANDBUCH**

Version 1.00

(ab Firmwareversion 1.08)

# Inhaltsverzeichnis

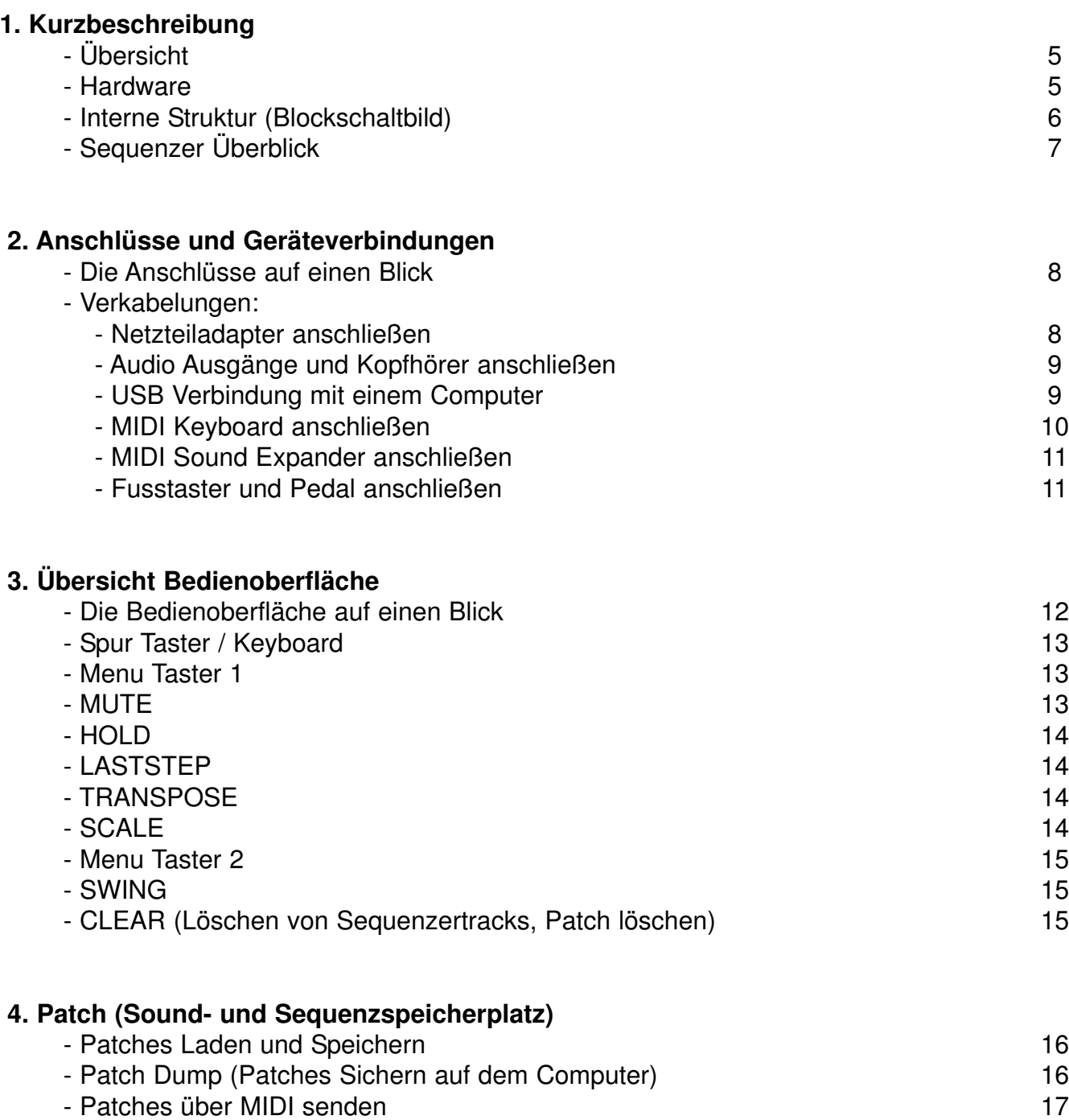

- Patches über MIDI empfangen 17

#### **5. Klangerzeugung**

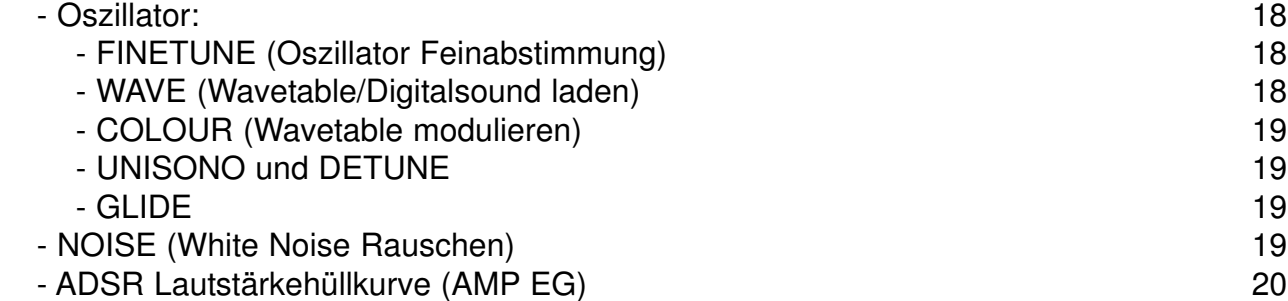

## **6. LFO 1+2**

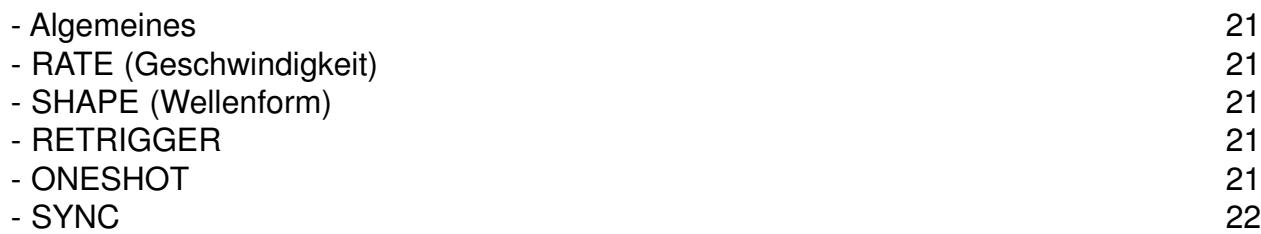

#### **7. LFO AMOUNT**

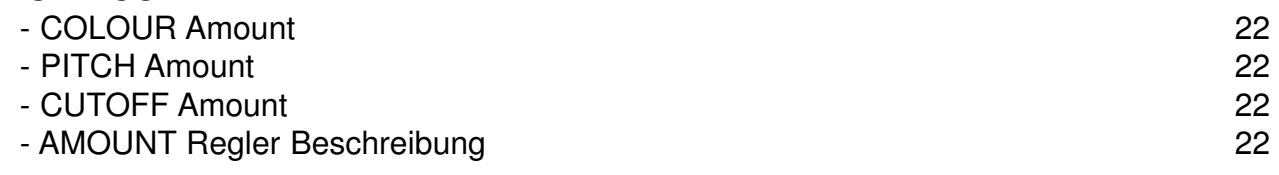

## **8. Die Filterbank**

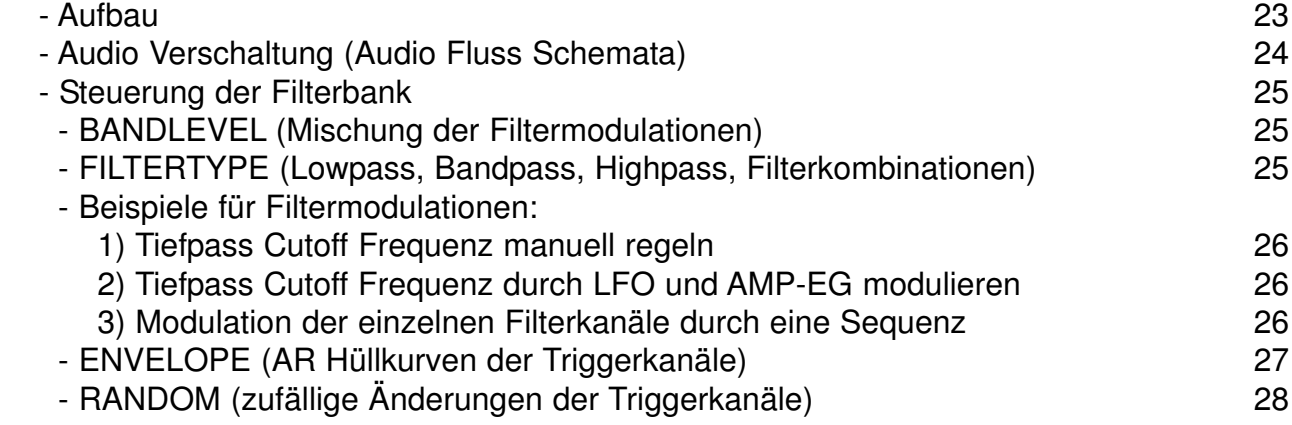

## **9. SHOTS Sequenzer (Generator für Note Repeats)**

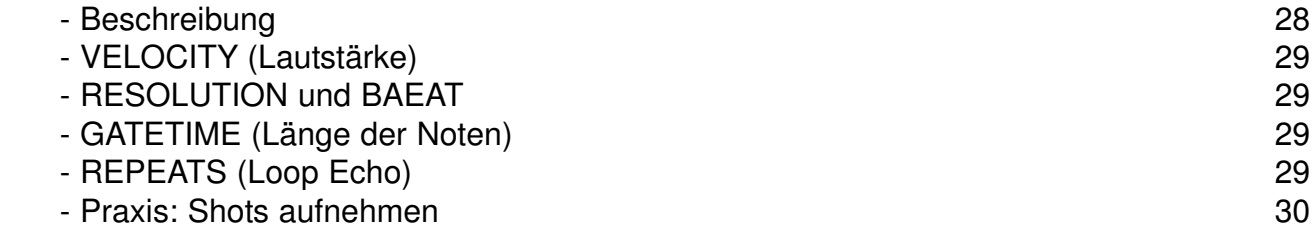

## **10. EDIT Stepsequenzer für OSC Spur**

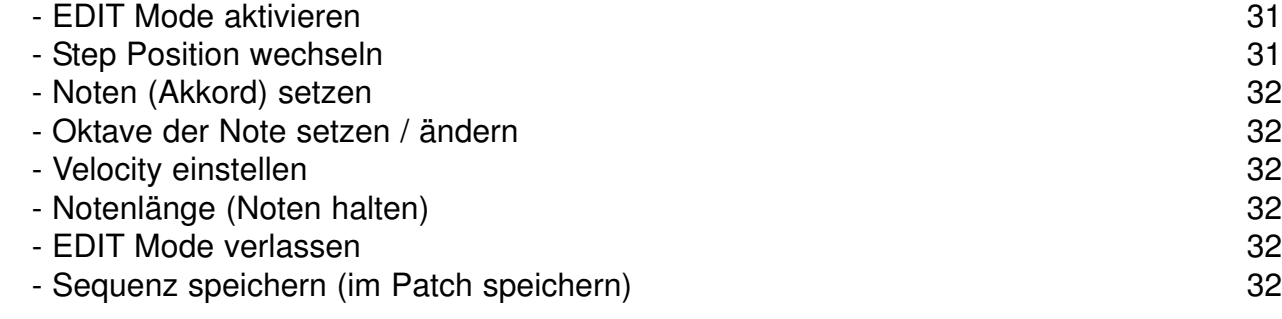

## **11. Der Arpeggiator**

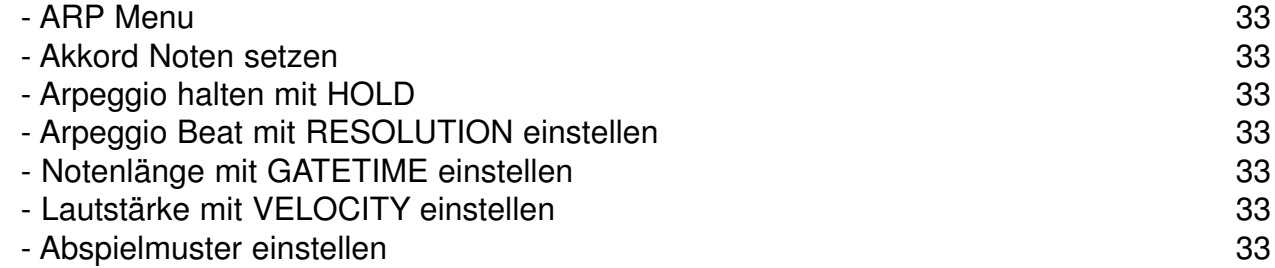

## **12. MIDI Einstellungen**

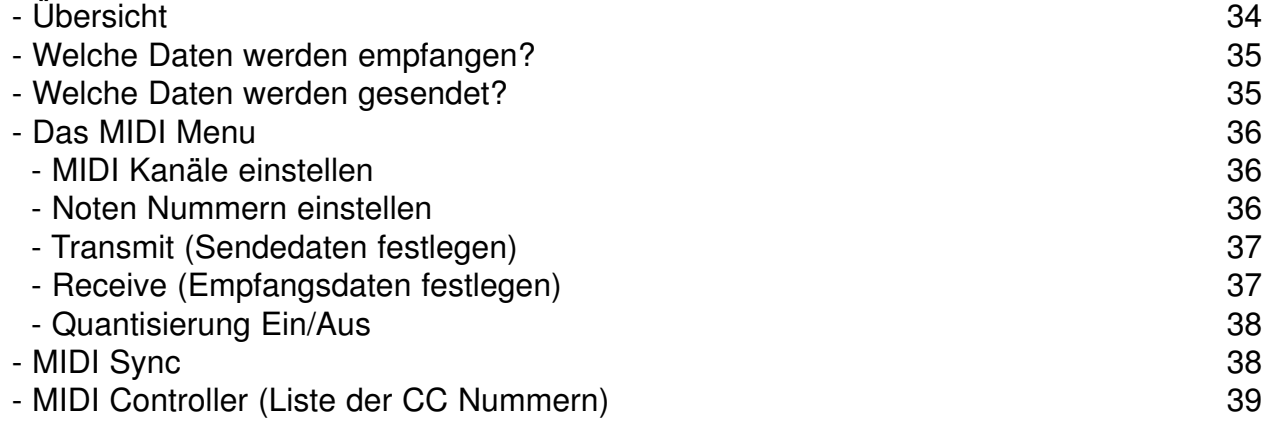

#### **13. Updates**

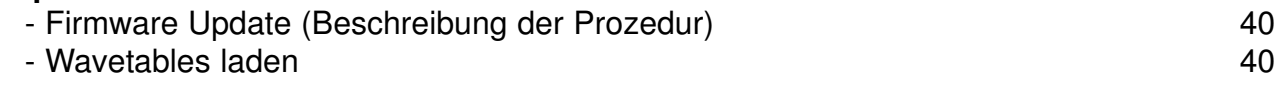

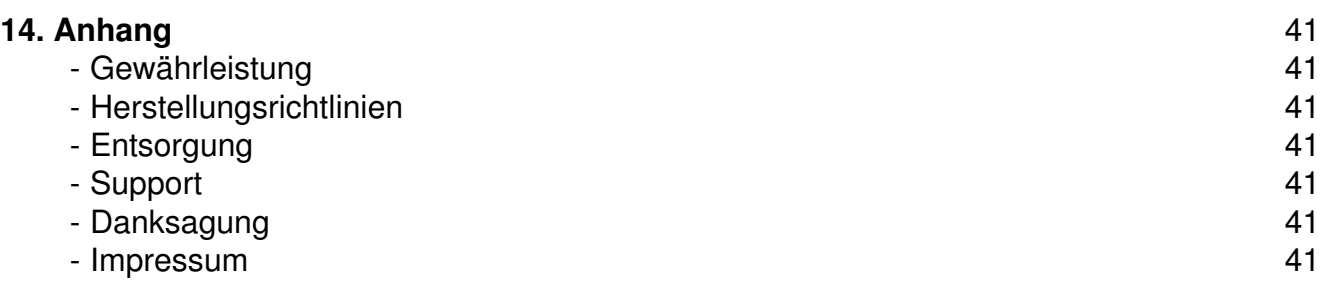

## 1.1 Übersicht

Der FLAME MÄANDER ist ein analog-digitaler Synthesizer mit integriertem Live Sequencer. Der Sequenzer hat eine polyphone Notenspur für den Oszillator und 14 monofone Triggerspuren für die Filterkanäle, Audio Eingang und Noise. Das Pattern kann bis zu 4 Takte lang sein. Die Klangerzeugung wird durch einen 4-fach polyphonen Wavetable Oszillator realisiert.

Das Herzstück ist eine umfangreich steuerbare analoge Filterbank mit 12 Kanälen. Diese ist per 12 VCAs steuerbar (mit 8 simulierten Filtertypen und mit 12 Sequenzerspuren). Es gibt folgende Filtertypen: LP, 3x BP, HP, NOTCH und die Kombinationen: LP/HP, LP+BP.

Der Wavetable Oszillator, ein analoger White Noise Kanal und ein externer Audioeingang werden durch die analoge Filterbank geroutet. Die Oszillator-Spur besitzt eine eigene ADSR Hüllkurve mit 4 Reglern im Direktzugriff, die auch auf das Filter wirken kann.

Jede der zwei anderen Audioquellen, sowie jeder Filterkanal besitzen ebenfalls eine eigene Sequenzerspur mit VCA und separaten AR Hüllkurven. Dadurch lassen sich mit dieser Filterbank interessante rhythmische Filtersequenzen oder spektrale Morphings erzeugen. Zwei unabhängige LFOs erlauben zusätzliche Modulationen des Filters und des Oszillators.

Es stehen 2 LFOs jeweils mit Rate und Waveform Reglern zur Verfügung. Die LFO Waveforms werden weich übergeblendet (daher sind Mischformen möglich). Die LFOs sind MIDI-synchronisierbar, retriggerbar (durch OSC Noten) und können auch als "One Shot" einmal getriggert ablaufen.

Vielfältige Steuerungen per MIDI sind möglich. Der MÄANDER kann auch als reiner MIDI Sequenzer/Controller verwendet werden. Ein Arpeggiator steht ebenso zur Verfügung.

Softwareupdates, das Laden von alternativen Wavetables und das Sichern und Laden von Patches können einfach per MIDI-Sysex-Dump realisiert werden.

## 1.2 Hardware

- robustes Pult Metallgehäuse Grösse: 300x195x30(60)mm, ca.2,5kg
- 15 analoge Schieberegler (analoge Kanal Lautstärken Abschwächer)
- 25 Potentiometer (für digitale Werte)
- 2 Stereo Potentiometer (für MAIN out und PHONES)
- Audio Input Kanal mit separatem Line und Hi-Z Eingang (intern zusammengemischt)
- Audio Outputs Links/mono, Rechts
- Schwellerpedal Eingang (stereo Buchse) für CUTOFF Regelung
- Fusstasterpedal Eingang (stereo Buchse für 2 Fusstaster) für PATCH Umschaltung
- 2x MIDI IN, 1x MIDI THRU vom MIDI IN 2, 1x MIDI OUT
- 1x USB (MIDI,Firmwareupdates)
- 1x externes Steckernetzteil +12v/1A

## 1.3 Struktur

Die Filterbank besteht aus den 12 analogen Filtern und ist per 12 VCAs digital steuerbar, einerseits durch 8 simulierte Filtertypen (Filtertype Simulator) und andererseits durch die 12 Filterkanal Sequenzerspuren.

Jeder Filterkanal hat eine eigene Sequenzerspur mit eigener Hüllkurve (AR Typen). Der Mixeregler BANDLEVEL regelt die Modulation des Filtersequenzers und des Oszillators (Hüllkurven Amount, Cutoff, LFO Amount).

Es stehen 2 LFOs jeweils mit Rate-und Waveform-Reglern für Modulationen zur Verfügung. Mit den AMOUNT Reglern routest du die LFOs auf PITCH, COLOUR (Wavetable), CUTOFF (Filtertype Mittenfrequenz), Filter AMP EG.

Auf den AMOUNT Reglern liegen beide LFOs ! - Links LFO 1, rechts LFO 2. In der Mittelstellung werden beide gemischt.

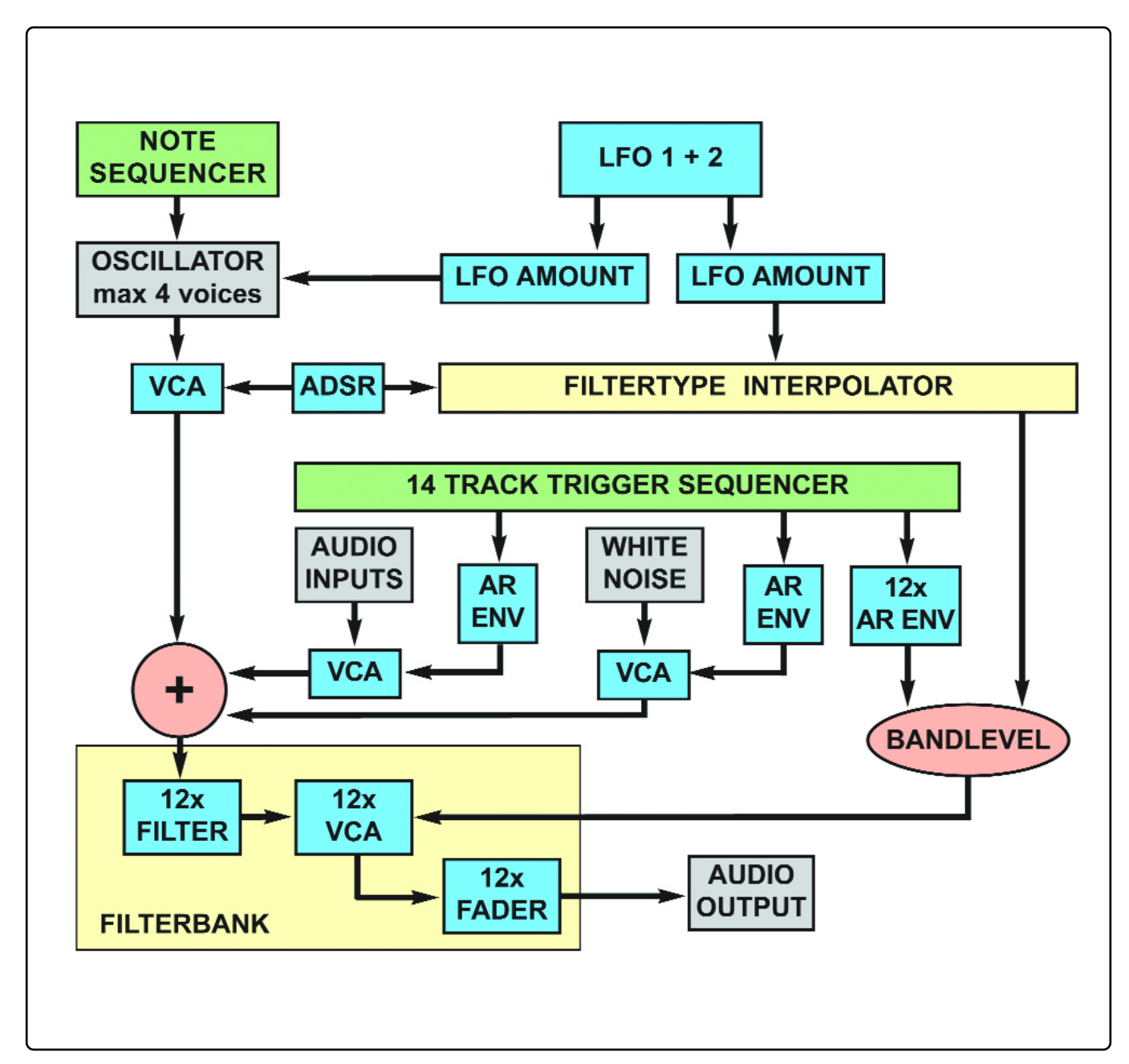

## 1.4 Sequenzer Überblick

Der MÄANDER hat einen Sequenzer mit 15 Spuren und maximal 4 taktiger Pattern Länge. Eine der Spuren, die Oszillatorspur OSC, ist polyphon. Damit können rhytmische Akkorde gespielt werden. Diese OSC Spur unterscheidet sich in einigen Punkten von den anderen 14 monofonen Triggerspuren.

#### **Die Oszillator Spur**

ist 4 stimmig. Es können Noten und Akkorde aufgezeichnet werden. Für die OSC Spur gibt es einen polyphonen Stepsequenzer, dieser ist auch während des Abspielens programmierbar. Ebenso kann man über die transponierbare, einoktavige Tastatur Noten direkt unquantisiert oder auf 16tel quantisiert einspielen oder über die SHOT Sektion rhytmisch per Noterepeat Noten/Akkord Loops erzeugen.

Ebenfalls können über ein externes Keyboard gespielte Noten/Akkorde unquantisiert oder auf 16tel quantisiert aufgenommen werden. Dies gilt nicht für SHOTS, diese können nur am Gerät ausgelöst werden.

#### **Der Arpeggiator**

Der Mäander besitzt einen Arpeggiator. Man kann live zwischen laufendem Arpeggiator und abspielender OSC Spur umschalten.

#### **Der Scaler**

kann die Tastatur (auch die externe MIDI Tastatur) auf definierte Skalen beschränken (speicherbar per Patch).

#### **14 monofone Triggerspuren:**

- eine für den externen Audioeingang
- eine für das White Noise
- und 12 für die Filterkanäle

Diese monofonen Spuren können per MIDI Note getriggert werden (wie bei einem DRUM Modul). Am MÄANDER selbst kann man die Spuren mit den Tracktastern entweder direkt (auch mit 16tel Quantisierung) spielen oder bei aktiver SHOT Sektion rhytmisch per Noterepeat Loops erzeugen. Dafür gibt es die Regler VELOCITY (Notenlautstärke), GATETIME (prozentuale Länge der Note) und RESOLUTION (Beatmuster). Mit dem Regler REPEATS lässt man den aufgenommenen LOOP endlos laufen (Endanschlag) oder wie ein Echo immer leiser werden. So kann man endlos jammen und Loops immer wieder live verändern.

Aufgenommene Spuren können mit HOLD eingefroren, sowie mit MUTE stummgeschaltet werden. Für jede Spur kann ein eigener Laststep und eine eigene AR Hüllkurve eingestellt werden (sich verschiebende morphende Tracks). Die Regler ENVELOPE und RANDOM sind für jede Spur gesondert aktivierbar.

Die Abspielreihenfolge der 4 Takte ist einfach während des Spielens änderbar. Eine 16tel Swing Funktion für Shuffle ist auch vorhanden.

Die OSC Spur einerseits und die 14 mono Spuren andererseits haben getrennte Midi Kanäle.

# 2. Anschlüsse / Geräteverbindungen

## 2.1 Die Anschlüsse auf einen Blick

Auf der Rückseite findest du alle Eingangs- und Ausgangs Buchsen, sowie den Einschalter:

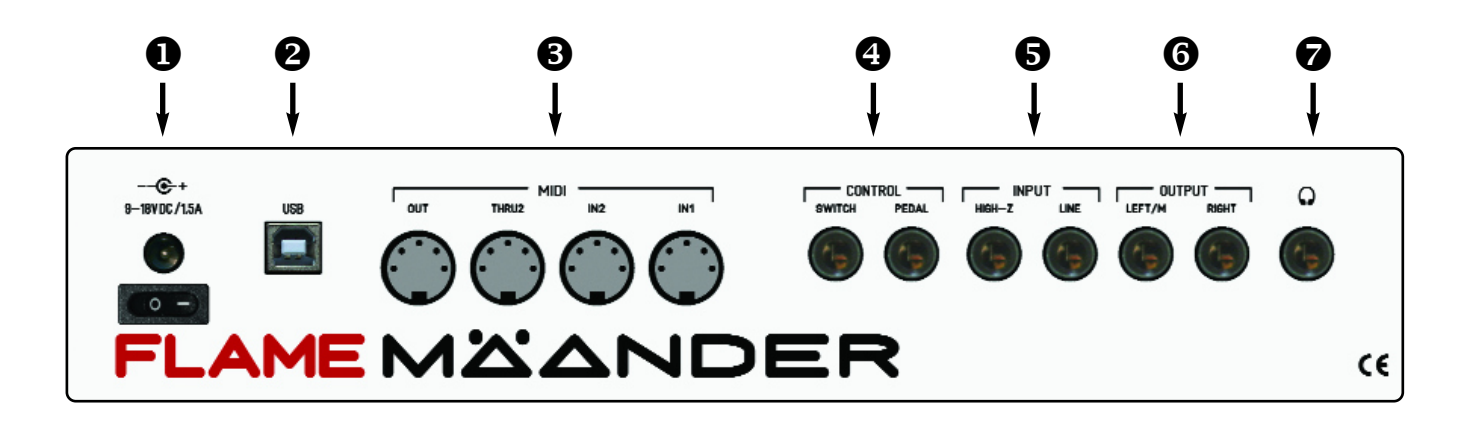

- **Buchse für das Steckernetzteil und der Einschalter**
- **2** USB Buchse (class-compliant)
- MIDI-DIN Buchsen: MIDI Inputs IN1 und IN2, MIDI THRU2 (von IN2), MIDI OUT w
- **4** CONTROL Eingänge: SWITCH (2x Fusstaster), PEDAL (1x Fussschweller Pedal)
- **6** INPUT: mono Audio Eingänge für LINE Pegel und für Gitarre (HIGH-Z)
- **G** OUTPUT: mono Audio Ausgänge für LEFT/mono (linker Kanal) und RIGHT (rechter Kanal)
- PHONES: Stereo Ausgang für niederohmige Kopfhörer {

## 2.2 Verkabelungen

Im Folgenden findest du einige Hinweise, wie du den MÄANDER schnell anschließen und einfach ausprobieren kannst:

Nach dem Auspacken mache dich mit den ersten Funktionen vertraut. Schließe zuerst den mitgelieferten 12V Netzteiladapter an der Rückseite an und stecke das Netzteil in eine Steckdose.

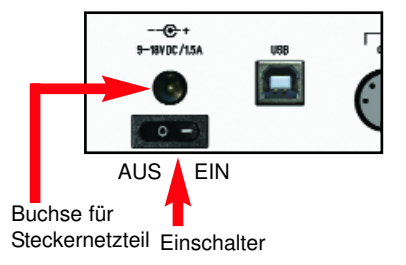

#### **AUDIO AUSGÄNGE ANSCHLIESSEN**

Verbinde die LEFT/M und RIGHT Anschlüsse mit Hilfe zweier Standard-Klinkenkabel mit Line-Level-Eingängen deines Mixers oder Verstärkers. Stelle die Lautstärke am Verstärker zuerst auf einen niedrigen Wert. Benutze den MAINOUT Regler für die Ausgangspegel des MÄANDER.

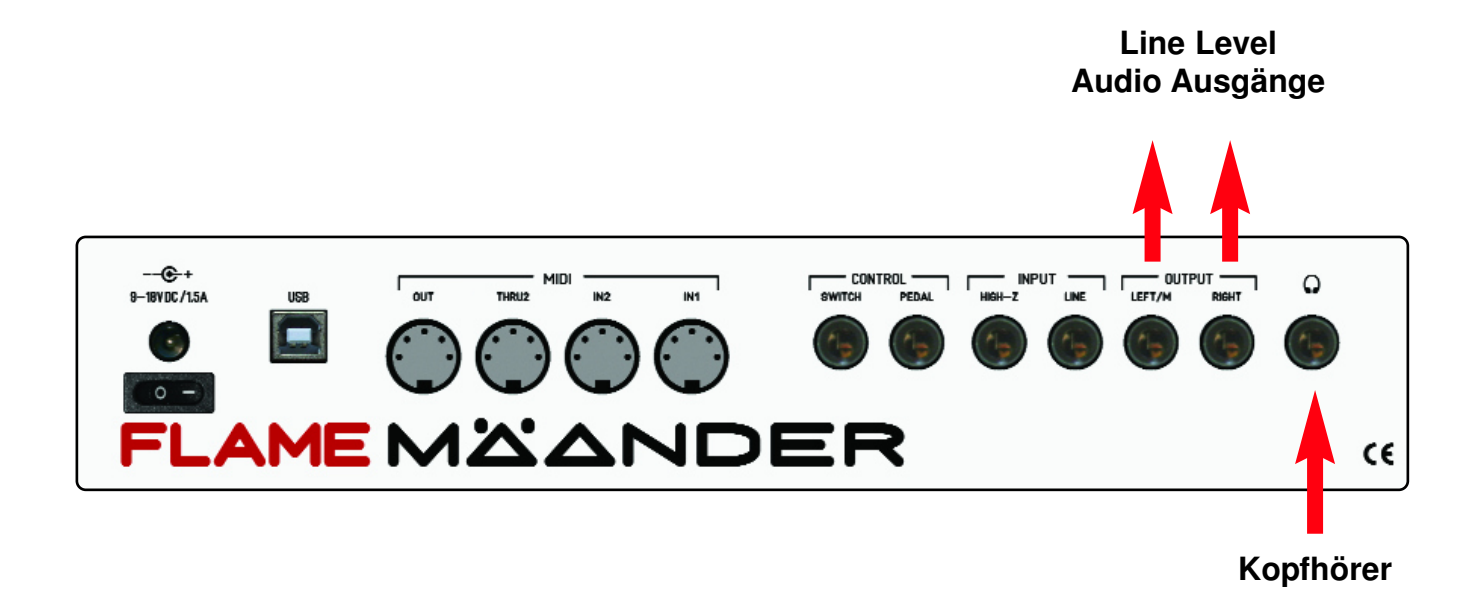

Ebenso kannst du deinen Kopfhörer direkt an den MÄANDER anschließen. In diesem Fall benutze den PHONES Regler für die Lautstärke.

#### **USB Verbindung mit einem Computer**

Der MÄANDER ist ein USB class-compliant Controller und kann entsprechend mit so gut wie jedem Rechner mit USB-Anschluss verbunden werden. Dabei werden über USB die MIDI Daten zwischen dem MÄANDER und dem Computer ausgetauscht.

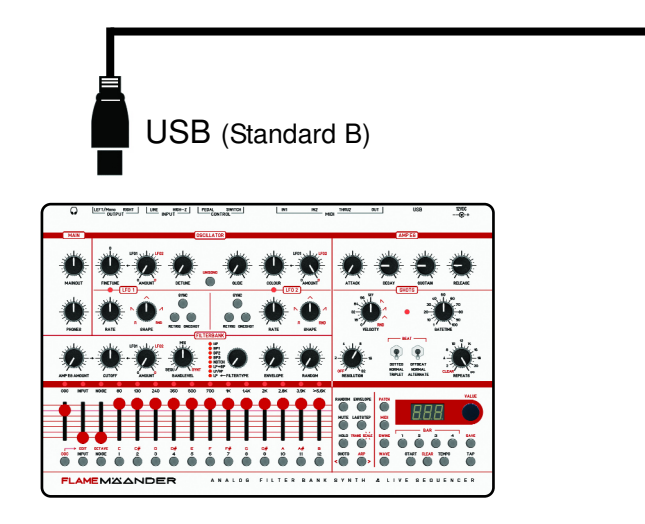

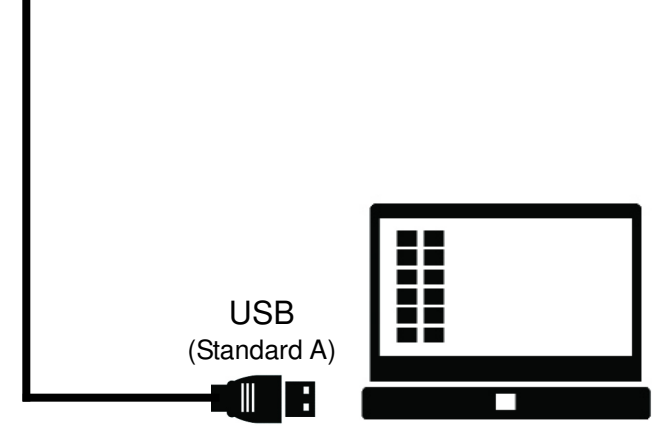

#### **MIDI Verbindung mit einem MIDI Keyboard (MÄANDER als Sound Expander)**

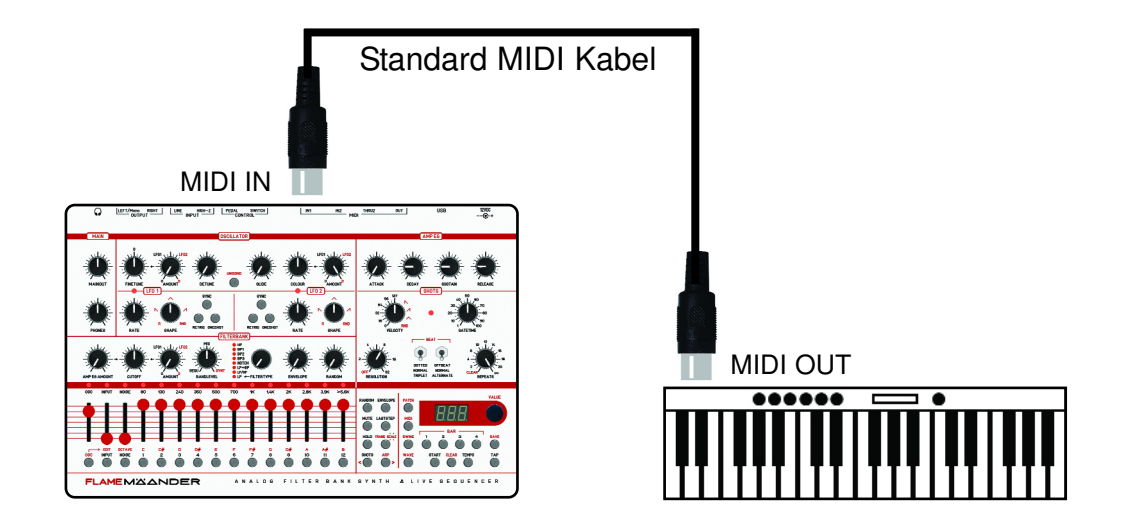

**SPIEL DEN MÄANDER ALS SOUND EXPANDER MIT EINEM EXTERNEN MIDI KEYBOARD:** Verbinde den MIDI OUT des Keyboards mit MIDI IN (1 oder 2) vom MÄANDER. Setze den MIDI OUT Kanal des Keyboards auf den gleichen Wert der OSC Notenspur vom MÄANDER.

**SETZE DEN MIDI KANAL der OSC Notenspur** folgendermaßen: Drücke einmal die MIDI Taste (die Taste leuchtet). Im Display steht nun "**CHn**". Dann drücke einmal die OSC Taste (um die Notenspur zu selektieren). Das Display zeigt die MIDI Kanal Nummer. Jetzt stelle mit dem VALUE Regler den MIDI Kanal ein (1..16). Drehe den BANDLEVEL Regler in Position **SYNTH !**

#### **Hinweis:**

Der gewählte MIDI Kanal der Spur ist für MIDI IN und für MIDI OUT immer derselbe.

#### **SPIEL DIE FILTERKANÄLE, INPUT + NOISE MIT EINEM EXTERNEN MIDI KEYBOARD:**

Zusätzlich kannst du die 14 Spuren (INPUT, NOISE, FILTER 1-12) auf einem separatem MIDI Kanal mit einstellbaren Noten triggern. Jede Spur hat ihre eigene Notennummer (wie bei einem Drum Modul).

#### **SETZE DEN MIDI KANAL der 14 Trigger Spuren so**:

Drücke einmal die MIDI Taste (die Taste leuchtet). Im Display steht nun "**CHn**". Jetzt drücke eine der Spurtaster (um eine Spur zu selektieren). The display shows the MIDI channel. Then turn the VALUE knob to change the MIDI channel .

#### **SETZE DIE NOTEN-NR der 14 Trigger Spuren so**:

Drücke die MIDI Taste so oft, bis im Display "**not**" steht. Jetzt drücke eine der 14 Spurtaster (um eine Spur zu selektieren). Das Display zeigt die Notennummer des Tracks an. Jetzt stelle mit dem VALUE Regler die Notennummer ein. Wiederhole dies mit den anderen Spuren in gleicher Weise. Drehe den BANDLEVEL Regler in Position **SEQU** (linker Anschlag).

#### **MIDI Verbindung mit einem MIDI Sound Expander:**

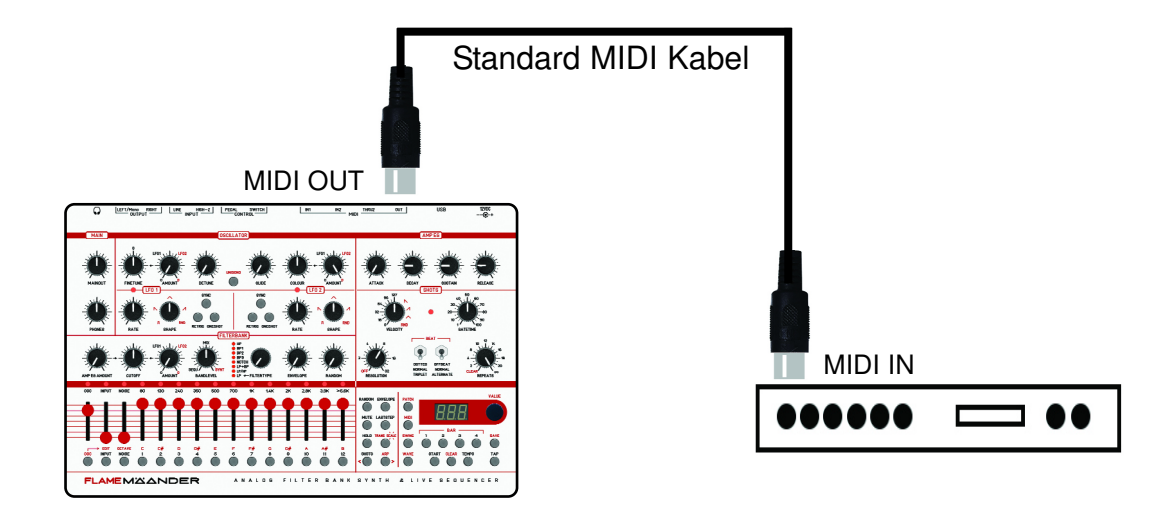

#### **SPIEL EINEN SOUND EXPANDER MIT DEM MÄANDER SEQUENZER:**

Verbinde den MIDI OUT vom MÄANDER mit MIDI IN eines Sound Expanders. Setze den MIDI OUT Kanal des Sound Expanders auf den gleichen Wert der OSC Notenspur vom MÄANDER.

**SETZE DEN MIDI KANAL der OSC Notenspur** folgendermaßen: Drücke einmal die MIDI Taste (die Taste leuchtet). Im Display steht nun "**CHn**". Dann drücke einmal die OSC Taste (um die Notenspur zu selektieren). Das Display zeigt die MIDI Kanal Nummer. Jetzt stelle mit dem VALUE Regler den MIDI Kanal ein (1..16). Der eingestellte MIDI Kanal ist Empfangs-und Sendekanal zugleich.

Du kannst auch die Noten der Filterspuren in den Expander senden. Stelle dazu den entsprechenden MIDI Kanal ein.

#### **Anschlüsse für Fusstaster und Pedal**

Auf der Rückseite befinden sich zwei stereo Buchsen für ein Fusspedal und zwei Fussschalter (für letztere benötigst du einen Y-Adapter, zum Aufsplitten von 1x stereo in 2x mono links / rechts).

#### **CONTROL SWITCH**

Schliesse an diese Buchse über ein Y-Adapter Kabel zwei Fusstaster an. Der Y-Adapter splittet die Stereobuchse SWITCH in zwei Mono Buchsen auf. Mit den beiden Fusstastern schaltest du dann die PATCH Nummern weiter oder zurück.

#### **CONTROL PEDAL**

Schliesse an diese stereo Buchse ein Schwellerpedal an. Regel damit die CUTOFF der Filterbank (BANDLEVEL Regler in Stellung Richtung SYNTH).

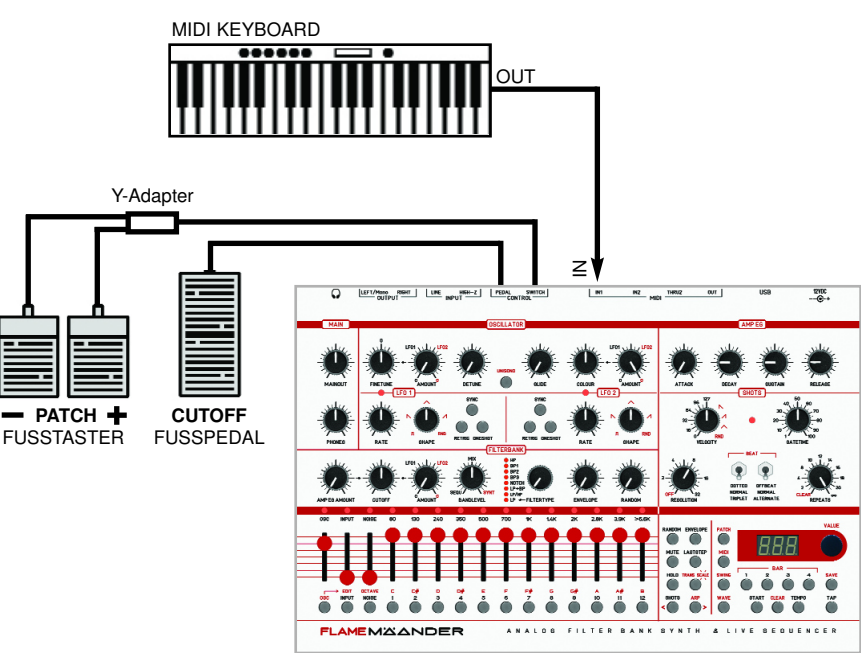

# 3. ÜBERSICHT BEDIENOBERFLÄCHE

## 3.1 Bedienoberfläche

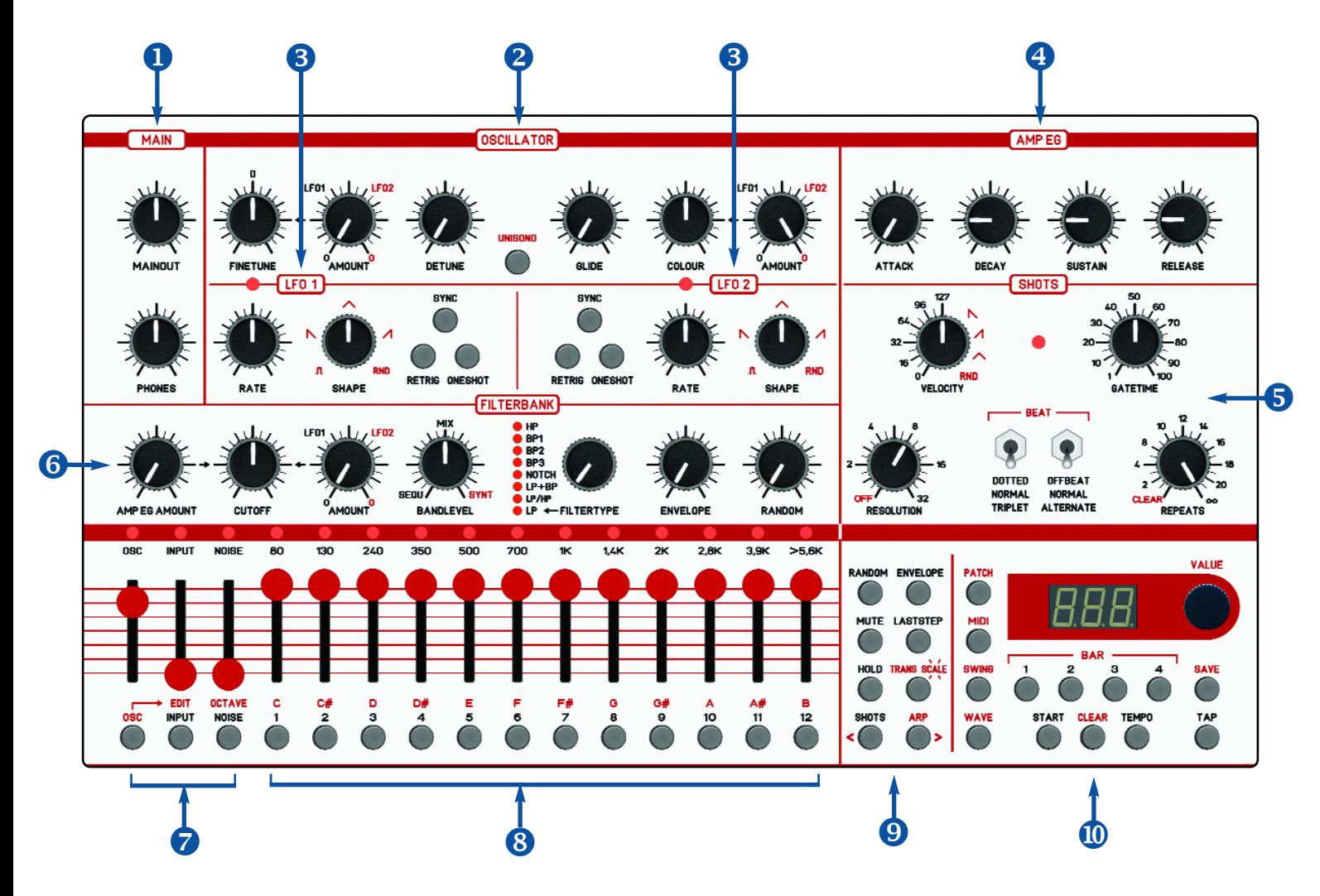

- **MAIN** Regler für die Ausgangslautstärke von MAINOUT und Kopfhörer
- **2** OSCILLATOR Einstellungen des Wavetable Oszillators
- **8** LFO 1+2 Einstellungen der LFOs
- **49 AMP EG** Lautstärke und Filterhüllkurve des Oszillators (ADSR Generator)
- **SHOTS** "Note Repeat" Einstellungen des Live Sequenzers
- **6** FILTERBANK Modulations Einstellungen für die Filterbank
- **AUDIO Kanäle** Schieberegler für Oszillator, Input und White Noise, Spurtaster {
- **FILTER KANÄLE** Schieberegler der Filterbänder, Spurtaster, Keyboard |
- **MENUS 1** Funktionstaster für Menus **-> Siehe Seite 13** }
- **MENUS 2** Funktionstaster für Menus, Sequenzer, Daten Regler **-> Siehe Seite 15** ~

## 3.2 Spur Taster / Keyboard

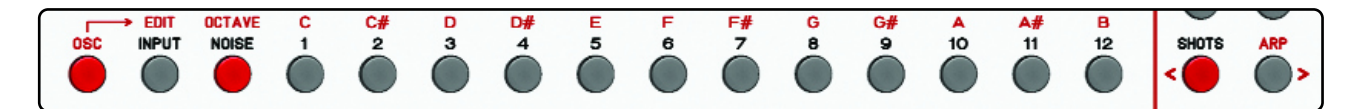

Die Spur Taster unter den Schiebereglern haben im Menu SHOTS eine Doppelfunktion. Bei eingeschalteter OSC Taste (Taste leuchtet rot) gelten die in roten Buchstaben gedruckten Funktionen **-> Siehe obige Abbildung!**

Bei ausgeschalteter OSC Taste gelten die in schwarz gedruckten Funktionen.

Ist OSC eingeschaltet, dienen die 12 Filterband Taster 1-12 als Ein-Oktave-Tastatur zur Eingabe von Noten für die Oszillatorspur. Das gilt ebenso für den EDIT Mode (Stepsequenzer), den man im OSC Mode mit Drücken auf EDIT aufruft.

Ist OSC ausgeschaltet, dienen die Taster INPUT, NOISE und die 12 FILTERBAND Taster zum Spielen dieser Triggerspuren, oder zum Selektieren der jeweiligen Spuren, um zum Beispiel Parameter einzustellen (wie MUTE, HOLD, RANDOM, LASTSTEP etc.)

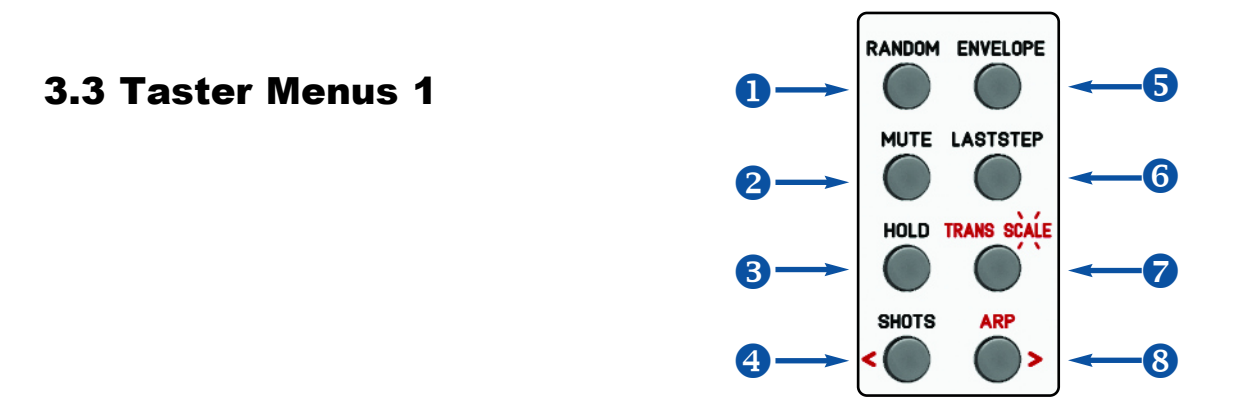

**RANDOM** Menu für Zufalls-Einstellungen der Triggerspuren

**2** MUTE Menu zum Stummschalten der selektierten Spuren

- **6** HOLD Menu zum Blockieren von selektierten Spuren, oder für HOLD im Menu EDIT
- **SHOTS** Menu SHOTS aufrufen, oder im EDIT Mode Stepposition zurück **"<"** x
- **6** ENVELOPE Menu für das Einstellen der AR-Hüllkurven der selektierten Triggerspuren
- **6** LASTSTEP Menu zum Setzen der Laststeps der selektierten Spuren
- **TRANSPOSE + SCALE** Transponieren der OSC Spur, oder Setzen einer Tastaturskale {
- **ARP** Arpeggiator An/Aus, oder im EDIT Mode Stepposition weiter **">"** |

#### **MUTE**

Drücke die MUTE Taste um ins Mute Menu zu kommen. Hier können alle Spuren des Sequenzers stummgeschaltet werden. Mit den OSC, INPUT, NOISE und FILTERBAND Tasten schaltest du die entsprechende Spur stumm. Mute wird im PATCH mit abgespeichert!

#### **HOLD**

Drücke die HOLD Taste um das Hold Menu zu aktivieren. Jeder Kanal der jetzt mit den OSC, INPUT, NOISE und FILTERBAND Tasten eingeschaltet wird, ist vom Aufnehmen und Löschen ausgeschlossen (HOLD aktiv). Shots werden zwar auf diesen Kanälen zwar zusätzlich abgespielt, aber nicht aufgenommen. Auch sind diese Spuren vom Löschen ausgenommen.

Wenn also der REPEATS Regler auf CLEAR(Linksanschlag) gedreht wird, bleiben diese Spuren erhalten. Benutze die HOLD Funktion also, um die Tracks vor dem Löschen zu schützen und von REPEATS auszuschließen. Hold wird im PATCH mit abgespeichert!

**Hinweis:** Wenn die OSC Spur HOLD aktiv ist, kann man nicht den Stepsequencer der Oszillatorspur (EDIT) aufrufen!

#### **LAST STEP**

Die Anzahl der Steps pro Takt kann in 16teln eingestellt werden. Gehe dazu in das LASTSTEP Menu. Drücke die LASTSTEP Taste und selektiere mit den OSC, INPUT, NOISE und den 12 FILTERBAND Tasten die Sequenzerspuren, die eingestellt werden sollen. Mit dem Encoder kannst du nun zwischen einem und 16 Steps auswählen.

#### **Wichtig:**

Die OSC Spur bestimmt den Umschaltzeitpunkt von geladenen Patches. Patches werden immer zur nächsten 1 geladen. Das heist, wenn die OSC Spur einen Laststep von 12 hat, dann werden die Takte immer bei dieser Zählzeit umgeschaltet. Das kann dazu führen, das Triggerspuren früher abgeschnitten werden. Wenn der Takt alleine läuft, laufen alle Spuren bis zum Ende und verschieben sich entsprechend.

#### **TRANSPOSE**

Aufgenommene OSC Sequenzen lassen sich in Echtzeit transponieren. Drücke dazu auf die TRANS Taste, die LED leuchtet dauerhaft. Mit dem Encoder kannst du in Oktavschritten von -1 bis +2 Oktaven transponieren. Mit den Noten Tasten kannst du um bis zu 12 Halbtonschritten transponieren. Der Wert wird im PATCH mit abgespeichert!

#### **SCALE**

Eingehende MIDI Noten und mit den Notentasten am MÄANDER gespielte Noten können auf eine Skale "gebogen" werden. Drücke dazu zweimal auf Taste TRANS/SCALE, die LED blinkt. Schalte jetzt mit den Notentasten (1Oktavetastatur) alle Noten ein, die sich in der Skale befinden sollen. Beachte, daß dann auf den Keyboardtasten die Skalentöne von unten beginnend fortlaufend angeordnet sind (auf der Tastatur liegen dann nur die Skalentöne!). Die eingestellte Skale wird im PATCH mit abgespeichert!

#### **Wichtig:**

Die SCALE wirkt nur auf eingehende Noten und nicht beim Abspielen einer Sequenz!

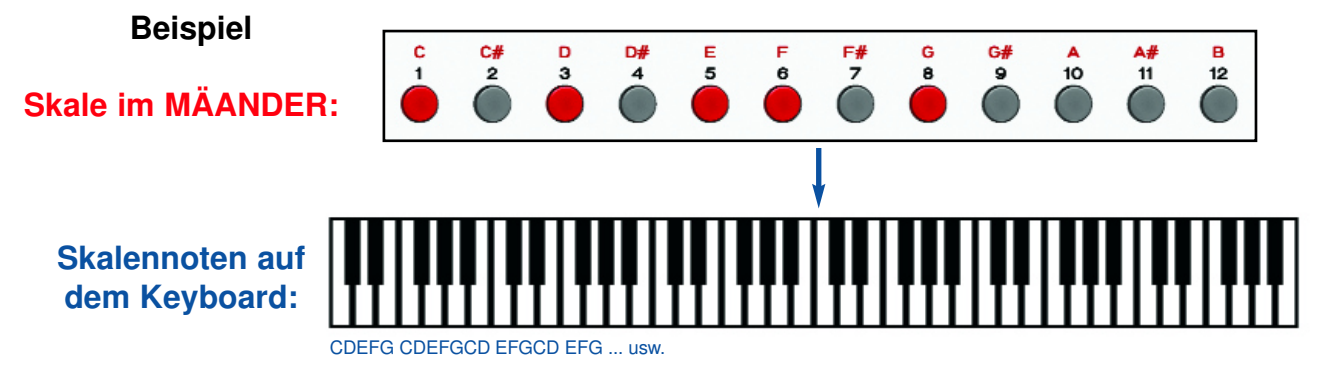

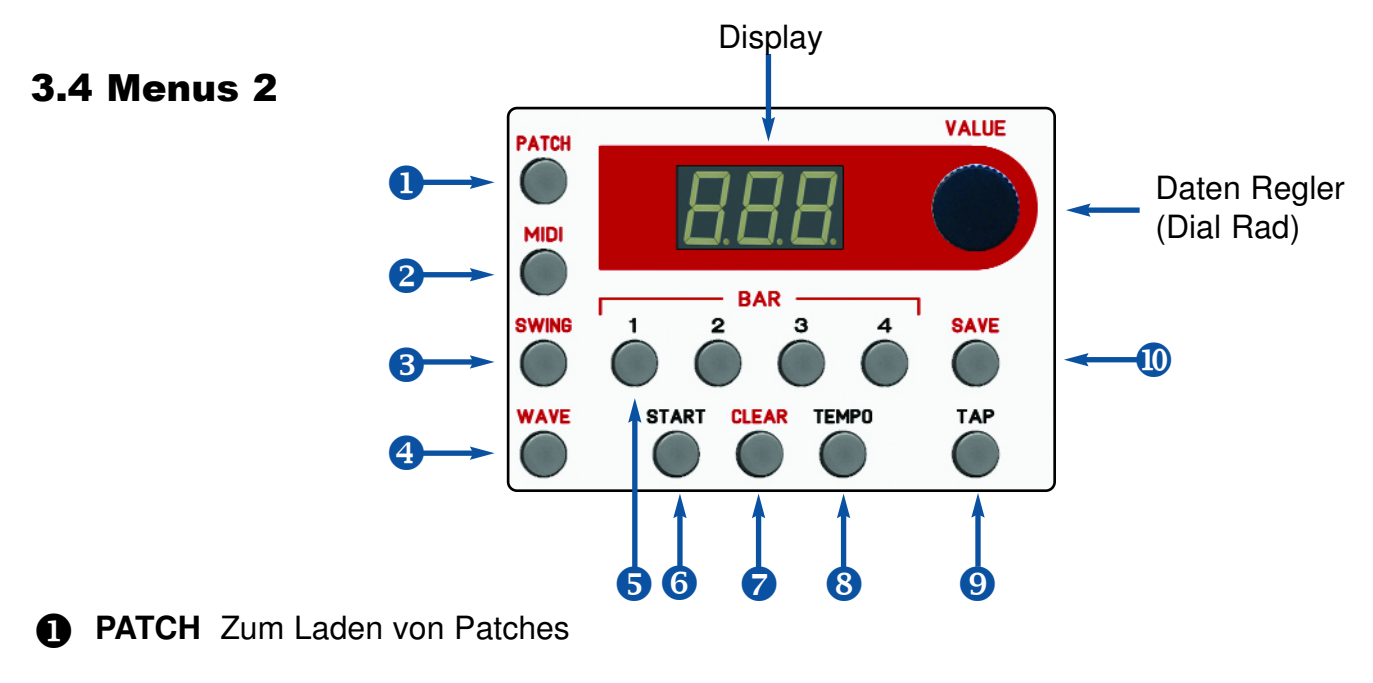

**2 MIDI** Durchsteppen der MIDI Menus (Midi Kanäle, Notennummern etc.)

**8** SWING Shuffel - Einstellung

**WAVE** Menu zum Auswählen einer Wavetable oder eines Digitalsounds x

**BAR** Vier BAR Taster zum Ein- und Ausschalten und Festlegung der Takt-Reihenfolge

- **6** START Start/Stop Taste des Sequenzers
- **CLEAR** Löschtaste nur in Verbindung mit anderen Tasten wirksam {
- **TEMPO** Menu zum Einstellen des Tempos |
- **<sup>0</sup>** TAP Tap Taster zum Eintappen von Tempo
- **<sup>1</sup>** SAVE Zum Speichern des aktuellen Patches

#### **SWING**

Drücke auf die SWING Taste, um die Sequenz zu "shuffeln". Stelle mit dem Daten Regler einen Wert bis maximal 15 ein. Dabei wird jede zweite 16tel Note um einen kleinen Wert prozentual in Millisekunden zeitlich vorgezogen. Die Swing Einstellung passt sich geändertem Tempo prozentual an. Bei NULL ist die Swing Funktion ausgeschaltet. Der Wert für SWING wird im PATCH mit abgespeichert.

#### **CLEAR (Löschen von Sequenzerspuren, Patch Initialisierung)**

Zum Löschen einer Spur (im SHOTS Menu) halte die CLEAR Taste gedrückt und drücke dann die Taste der Sequenzer Spur, die du löschen möchtest. Beispiele: Wenn du die OSC Notenspur löschen willst, drücke CLEAR und die OSC Taste, wenn du die Filterspur 12 löschen möchtest, drücke CLEAR und die Filterband Taste 12.

**Hinweis:** Das HOLD der Spur muss aber vorher ausgeschaltet sein!

Du kannst auch das gesamte PATCH löschen (Patch Initialisierung): Drücke und halte Taste CLEAR und drücke dann auf Taste PATCH. Dabei werden alle Sequenzen gelöscht und das Patch auf voreingestellte Werte gesetzt (Patch Initialisierung).

## 4.1 Patches Laden und Speichern

Ein PATCH ist ein Speicherplatz für deine Sound- und Sequenzer Daten. Momentan gibt es 100 Patches. Alle Sequenzerspuren und alle Reglerpositionen (ausser den Schiebereglern, MAIN und PHONES) werden in einem PATCH abgespeichert. Ein Patch kann auch bei laufendem Sequenzer gespeichert oder geladen werden.

Jedes PATCH kann mit unterschiedlichem Tempo gespeichert werden. Da das gespeicherte Tempo nur bei gestopptem Sequenzer geladen wird, kann man bei laufendem Sequenzer immer mit dem gleichen Tempo jammen. Patches können auch per MIDI Programmwechselbefehl ausgewählt oder mit angeschlossenen Fusstastern umgeschaltet werden.

#### **PATCH LADEN**

Drücke einmal die PATCH Taste (die Taste blinkt), drehe den VALUE Regler und wähle ein PATCH (1..100), dann drücke die PATCH Taste zum Laden dieses Patches noch einmal. Das Patch wird mit allen gespeicherten Reglerpositionen geladen.

#### **Hinweis:**

Beim nächsten Einschalten wird das zuletzt geladene oder gespeicherte Patch geladen.

#### **PATCH SPEICHERN**

Drücke einmal die SAVE Taste (die Taste blinkt), drehe den VALUE Regler und wähle eine Patch Nummer (1..100), auf die du das aktuelle Patch speichern möchtest. Dann drücke die SAVE Taste zum Speichern dieses Patches noch einmal.

**Achtung:** Die Patchdaten der gewählten Nummer werden dabei überschrieben. Sichere also vorher eventuell diese Patches per Ssex-Dump auf deinen Computer.

#### **Hinweis:**

Beim nächsten Einschalten wird das zuletzt geladene oder gespeicherte Patch geladen.

#### 4.2 Patch Dump **(Patches per MIDI auf dem Computer sichern und reinladen)**

Die PATCHes im MÄANDER kannst du auf einem Computer speichern und archivieren. Du kannst die PATCHes einzeln oder alle zusammen in einer Datei sichern. Bei Bedarf kannst du diese Dateien später wieder in den MÄANDER zurückladen.

Zuerst verbinde deinen Computer über Midi (USB MIDI oder einem MIDI Interface) mit dem MÄANDER. Du benötigst ein beliebiges Sysex Sende/Empfangsprogramm auf deinem Computer (zum Beispiel MIDI-OX oder Elektron C6) mit dem du die SYSEX Dateien empfangen, speichern und senden kannst.

#### **PATCHES ÜBER MIDI SENDEN**

So rufst du das Menu auf: Bei gedrückt gehaltener Taste MIDI, drücke die Taste PATCH, beide Tasten blinken dann!

Wähle mit dem Data Regler **"ALL"** aus, wenn du alle Patches zusammen sichern will (ALL PATCH DUMP). Wenn du nur ein bestimmtes PATCH senden möchtest, wähle mit dem Data Regler die Nummer des Patches aus (SINGLE PATCH DUMP).

Schalte dein SYSEX Programm auf deinem Computer(zbsp MIDI-OX oder Elektron-C6) auf Sysex Daten Empfang. Starte dann am MÄANDER den Dump durch kurzes Drücken auf den Data Regler. In deinem SYSEX Programm siehst du eventuell den Status der Übertragung. Ist die Übertragung beendet, gehen die blinkenden LEDS am MÄANDER wieder aus.

Speichere nun in deinem SYSEX Programm die empfangenen Daten als SYSEX Datei (mit Namen zBsp. als "AllPatches01.syx", oder MyPatch05.syx).

Beim ALL PATCH DUMP wird die Reihenfolge aller PATCHES des MÄANDERS beibehalten. Wenn man nur einzelne PATCHES dumpt, kann man diese später auf eine beliebige andere PATCH Nummer im MÄANDER speichern.

#### **PATCHES ÜBER MIDI EMPFANGEN**

So rufst du das Menu auf:

Bei gedrückt gehaltener Taste MIDI, drücke die Taste PATCH, beide Tasten blinken dann! Wähle zuerst mit dem Data Regler aus, wohin gespeichert werden soll:

#### **ALL**:

Empfange nun eine ALL PATCH Datei für alle Patches (der PATCH Speicher im MÄANDER wird dabei mit den Patch Nummern im ALL File überschrieben)

#### **EINE PATCH NUMMER:**

Eine empfangene PATCH Datei wird auf diese eingestellte PATCH Nummer gespeichert.

- Jetzt wartet der MÄANDER auf eine SYSEX Datei.
- Starte nun mit deinem SSYSEX Programm das Senden der Datei.
- Der Punkt rechts im Display blinkt während des Empfanges der Datei im MÄANDER.
- Nach dem Empfang der Datei im MÄANDER werden das oder die PATCHES auf die entsprechenden PATCH Nummern dauerhaft gespeichert.
- Das Menu bleibt weiterhin an (blinkende LEDs) auch wenn das Sysex Programm mit dem Senden fertig ist, sodas man kann jetzt eine andere PATCH Nummer einstellen und eine weitere Datei empfangen kann.
- Verlasse das Menu wieder (zBsp durch Drücken auf Taste WAVE).
- Lade jetzt das neu übertragenen PATCHE aus dem Speicher, um es zu hören.

#### **Hinweis:**

Wenn du fälschlicherweise eine ALL DUMP Datei auf eine einzelne PATCH Nummer sendest, wird diese immer wieder überschrieben, sodass zum Schluss nur das letzte Patch aus der ALL DUMP Datei dort verbleibt.

#### **Achtung:**

Die Übertragung von Patches geht mit USB-MIDI wesentlich schneller, als über die klassische MIDI-DIN Verbindung.

## 5.1 Oszillator

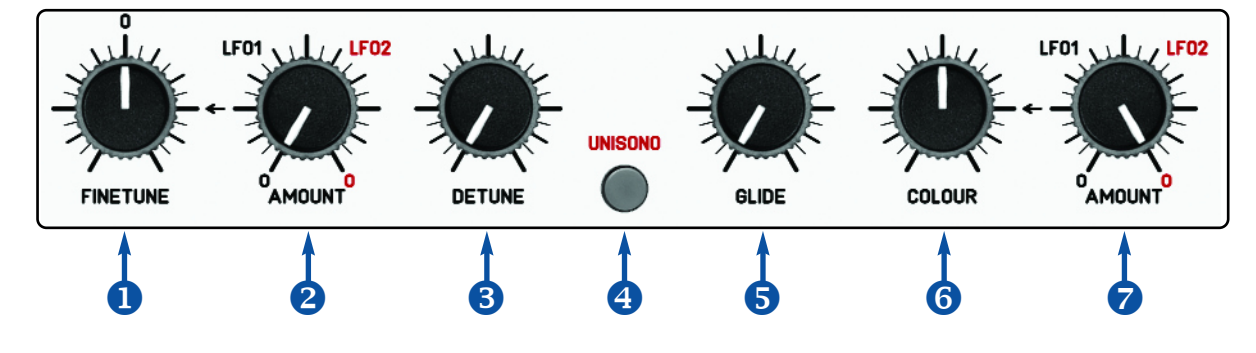

- $\bullet$  FINETUNE Feinabstimmung des Oszillator (+/- ein Halbton, Mitte = 0)
- **AMOUNT** LFO Amount auf Oszillator TUNE (Verstimmung über ganzen Tonumfang)
- **8 DETUNE** Feinverstimmung der 4 gleichen Stimmen im UNISONO Mode
- **4** UNISONO Umschalter zwischen polyphoner und monofoner (UNISONO) Spielweise
- **GLIDE** Portamento zwischen unterschiedlich hoch gespielten Noten
- **G** COLOUR Weiches Durchfahren der verschiedenen 64 Wellenformen der Wavetable
- **AMOUNT** LFO Amount auf COLOUR für automatische Modulation der Wavetable {

#### **FINETUNE:**

Mit dem Regler FINETUNE kannst du eine Feinabstimmung der Gesamttonhöhe des Oszillators zu anderen Instrumenten erreichen. In Mittelstellung ist der Oszillator auf 440Hz Grundstimmung geeicht. Du kannst in beide Richtungen um einen Halbton (50 cent) absenken oder anheben. Diese Einstellung wird im Patch mitgespeichert.

#### **WAVETABLE oder DIGITALSOUND LADEN:**

Der MÄANDER besitzt einen 4fach polyphonen Wavetable Oszillator (Wavetables kompatibel mit FLAME 4VOX euro module). Es gibt Speicherplätze für 39 Wavetables (eigene können reingeladen werden). Zusätzlich stehen 2 digital berechnete Wellenformen: Pulse mit PWM und Sägezahn zur Verfügung.

#### **So lädts du eine WAVETABLE:**

Drücke die Taste WAVE einmal (die Taste leuchtet, im Display siehst du die aktuelle Wavetablenummer), dann drehe den VALUE Regler um eine andere Wavetable (00-39) oder einen Digitalsound (39=pwm square, 40=saw) zu laden.

Der Notenumfang des Oszillators reicht von Notennummer 24 bis 103 (6,5 Oktaven).

#### **COLOUR:**

Mit dem Regler COLOUR kannst du weich durch die 64 Wellenformen der WAVETABLE fahren, oder eine Pulsweitenmodulation des Digitalsound 39=PWM SQARE erreichen. Beim Digitalsound 40=SAW hat dieser Regler keine Wirkung!

Mit dem Regler AMOUNT rechts daneben kannst du die LFOs auf COLOUR wirken lassen. Der LFO regelt immer um den Mittelpunkt der Reglerposition von COLOUR. Für gleichmässige Modulation wähle am LFO die Mittelstellung (up-down Wave) und stelle COLOUR auf Mittelstellung. Probiere andere Einstellungen, wie RATE und AMOUNT Intensität aus. Damit erzeugst du interessante spektrale Soundverläufe.

#### **UNISONO / DETUNE:**

Der Oszillator im MÄANDER ist maximal vierstimmig polyphon, kann aber auch monofon mit nur einer Stimme, oder monofon mit 4 Stimmen der gleichen Tonhöhe (UNISONO Mode) gespielt werden. Mit nur einer auf dem Keyboard gedrückten Taste erklingen so gleichzeitig bis zu 4 Unisono Stimmen. Diese Stimmen kannst du mit dem DETUNE Regler von leicht bis stark gegeneinander verstimmen.

Schalte die UNISONO Taste ein (Taste leuchtet). Drehe den DETUNE Regler links daneben auf Linksanschlag. Jetzt ist das Keyboard monofon geschaltet und der Oszillator erklingt nur mit einer Stimme. Dies erzeugt einen sehr klaren Ton.

Wenn du den DETUNE Regler aufdrehst, bleibt das Keyboard monofon, es erklingen aber gleichzeitig vier Stimmen mit derselben Tonhöhe, die leicht gegeneinander verstimmt sind. Je weiter du den DETUNE Regler aufdrehst, umso größer wird die Verstimmung. Dadurch kannst du Schwebungen, sowie fette chorusartige,analog klingende Sounds erzeugen.

**Hinweis:** Die Tastatur ist in diesem Modus nur monofon spielbar.

#### **GLIDE:**

Mit GLIDE regelst du die Geschwindigkeit von Portamento zwischen zwei nacheinander gespielten Noten unterschiedlicher Tonhöhe (weiches Gleiten zu den Tonhöhen). In Stellung Null des Reglers ist die Funktion ausgeschaltet. Der Wert des Reglers wird im Patch mitabgespeichert.

**Hinweis:** Alle Oszillator Einstellungen werden im Patch mit abgespeichert.

## 5.2 Rauschen ( White Noise)

Als weitere Klangquelle gibt es einen analogen Rauschgenerator mit weißem Rauschen. Das Rauschen hat eine eigene VCA gesteuerte Sequenzerspur mit AR-Hüllkurven, die zusammen mit den anderen Audioquellen (Oszillator und Audio Input) mono gemischt in die Filterbank gehen. Um das Rauschen zu hören, muss zuerst eine Triggersequenz auf der NOISE Spur erzeugt werden. Diese kann direkt gespielt werden oder du benutzt SHOTs für rhytmische Phrasen. Die Regler ENVELOPE und RANDOM können auch auf den NOISE Kanal angewendet werden.

Sieh dazu auch in die Kapitel SHOTS / SEQUENZER / FILTERBANK !

Der Schieberegler kann zum Abschwächen des Noise Pegels verwendet werden.

**Hinweis:** Da dieser Schieberegler ein analoger Abschwächer ist, wird seine Position nicht mit im Patch abgespeichert!

## 5.3 ADSR Lautstärkehüllkurve (AMP EG)

Für den Oszillator steht eine ADSR Hüllkurve mit 4 Reglern für Attack, Decay, Sustain und Release zur Verfügung. Diese Hüllkurve wirkt primär auf den Lautstärkeverlauf der gespielten Noten, kann aber auch auf die Filter Cutoff als Filterhüllkurve wirken. Dafür drehe den AMP EG AMOUNT Regler am Filter auf.

Die Werte der ADSR Hüllkurve werden im Patch mit abgespeichert.

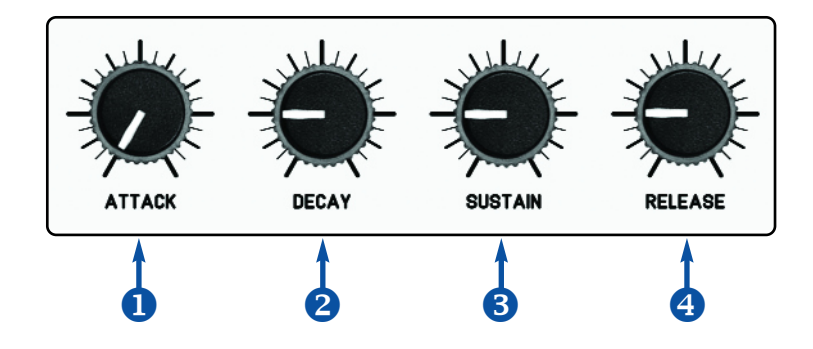

- **ATTACK** Einschwingphase bei Tastendruck
- **2** DECAY Abklingphase runter zum Sustainlevel solange Taste gedrückt bleibt
- **8 SUSTAIN** Halte-Pegel (Sustainlevel) solange Taste gedrückt bleibt
- **2** RELEASE Abklingphase vom Sustainlevel bis auf Null wenn die Taste losgelassen wird

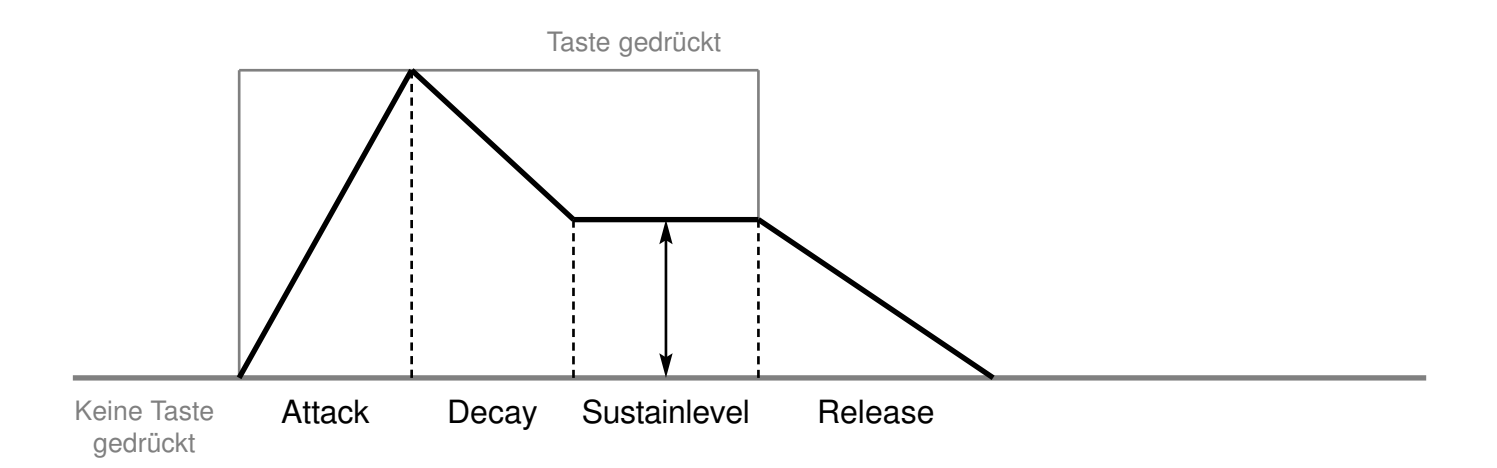

#### **ALLGEMEINES**

Es stehen zwei LFOs für Modulationen von Parametern zur Verfügung. Beide LFOs sind identisch aufgebaut, aber unabhängig einstellbar. Die Einstellungen der LFOs werden im Patch mit abgespeichert.

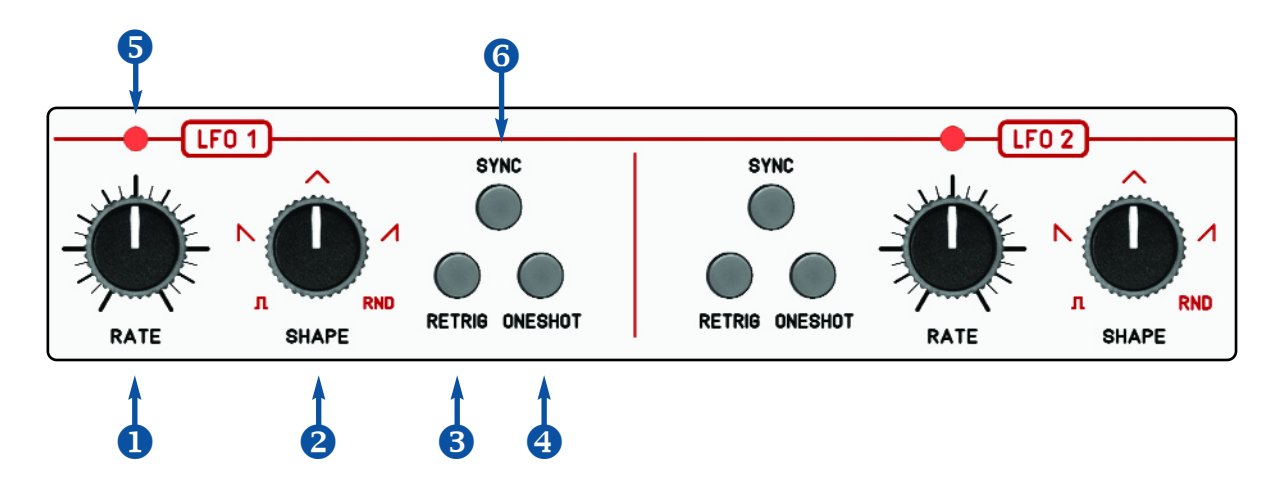

- **RATE** Geschwindigkeit von ganz langsam bis schnell (unterer Audiobereich)
- **8 SHAPE** Wellenformen mit Überblendung zwischen down, updown, up
- **8** RETRIGGER LFO läuft im Loop und wird bei neuer Note geresetet
- **<sup>3</sup>** ONESHOT Wellenform des LFO wird bei neuer Note gestartet und läuft nur einmal ab
- **6** LED Blinkende LED für RATE Anzeige
- **6** SYNC LFO ist zu MIDI Clock synchronisiert

#### **RATE (Geschwindigkeit)**

Stelle mit dem RATE Regler ein, wie schnell der LFO ablaufen soll. Sieh auf die blinkende LED zur Kontrolle. Ist der SYNC ausgeschaltet (SYNC Taster LED aus), dann läuft der LFO frei. Die Geschwindigkeit kann fließend in einem großen Bereich von sehr langsam bis in den höhrbaren Audiobereich eingestellt werden.

#### **SHAPE**

Wähle die Kurvenform des LFO hier aus. Die drei Wellenformen up, updown und down können übergeblendet eingestellt werden. Zusätzlich gibt es noch eine PULS Welle und Zufall.

#### **RETRIGGER**

Ist der LFO auf RETRIGGER eingestellt (Taste leuchtet), dann läuft zwar der LFO frei mit der eingestellten Geschwindigkeit (RATE), wird aber bei jeder neue gepielten Note geresetet.

#### **ONESHOT**

Ist der LFO auf ONESHOT eingestellt (Taste leuchtet), dann wird der LFO erst bei einer gespielten Note gestartet und läuft dann nur einmal mit der eingestellten Geschwindigkeit (RATE) ab.

#### **SYNC**

Mit der SYNC Taste kannst du die RATE zur MIDI Clock synchronisieren. In diesem Fall liegen auf dem Regler in Stufen fest eingestellte Zeitintervalle, beginnend bei 96 Ticks Länge = 1 Takt (langsamste Rate) bis zur schnellsten mit nur 2 Ticks Länge = 32tel Triole.

Liste der Zeitintervalle bei SYNC auf dem RATE Regler von links nach rechts:

- 96 ganze Note
- 72 halbe punktiert
- 64 halbe Triole
- 48 halbe Note
- 36 4tel punktiert
- 32 4tel Triole
- 24 4tel Note
- 18 8tel punktiert 16 - 8tel Triole 12 - 8tel Note
- 9 16tel punktiert
- 8 16tel Triole
- 6 16tel Note
	- 4 32tel Triole
	- 3 32tel Note
	- 2 64tel triole

# 7. LFO AMOUNT

Im MÄANDER gibt es zwei unabhängige, baugleiche LFOs für Modulationen. Mit Hilfe der AMOUNT Regler routest du die LFOs auf vorgegebene Parameter.

#### **COLOUR**

Das Durchfahren der Wavetable (Klangfarben Änderung). Benutze den AMOUNT Regler rechts neben dem COLOUR Regler.

#### **PITCH**

Die Oszillator Verstimmung (Tonhöhen Änderungen). Benutze den AMOUNT Regler rechts neben dem FINETUNE Regler.

#### **CUTOFF**

Die Filter Cutoff der 8 Filtertypen im BANDLEVEL Mode SYNTH. Benutze den AMOUNT Regler rechts neben dem CUTOFF Regler.

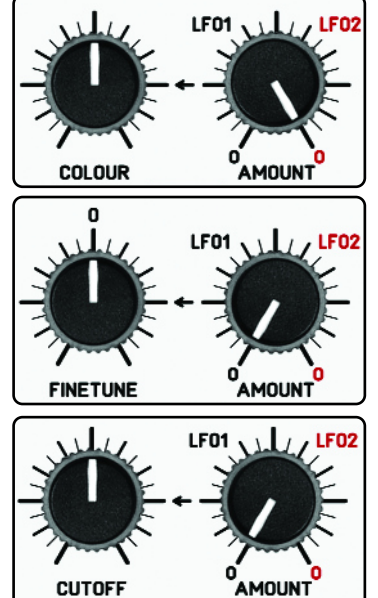

Mit nur einem AMOUNT Regler kannst du beide LFOs auf den Parameter routen. Das erlaubt auch das Routen beider LFOs gleichzeitig auf den Parameter. Im linken Drittel des AMOUNT Reglers regelst du nur LFO 1. Im mittleren Drittel (oberer Bereich) des AMOUNT Reglers sind beide LFOs gemischt. Im rechten Drittel Drittel des AMOUNT Reglers regelst du nur LFO 2. In den beiden Endpositionen wirken die LFOs nicht. In der Mittelstellung wirken beide LFOs gleich stark auf den Parameter.

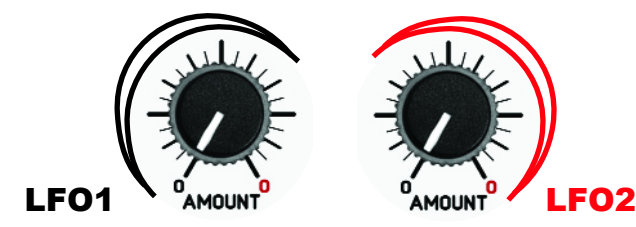

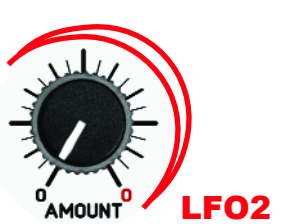

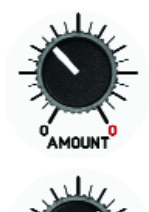

 $LFO 1 = Maximum$  $LFO$   $2 = AUS$ 

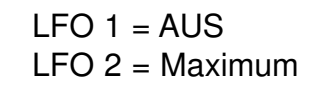

## 8. DIE FILTERBANK

## 8.1 Aufbau

Der MÄANDER besitzt eine analoge Filterbank, die aus 12 Filterbändern besteht. Die ersten 11 Filterbänder sind 24db Bandpässe (Resonanzfilter) mit festen Frequenzen und mittlerer Resonanz, Ausnahme ist Kanal 12, ein 24dB Highpassfilter, das alle höheren Frequenzen ab etwa 5Khz durchlässt.

Die Mittenfrequenzen der Kanäle sind: 80Hz, 130Hz, 240Hz, 350Hz, 500Hz, 700Hz, 1KHz, 1,4KHz, 2KHz, 3,9KHz, >5,6KHz

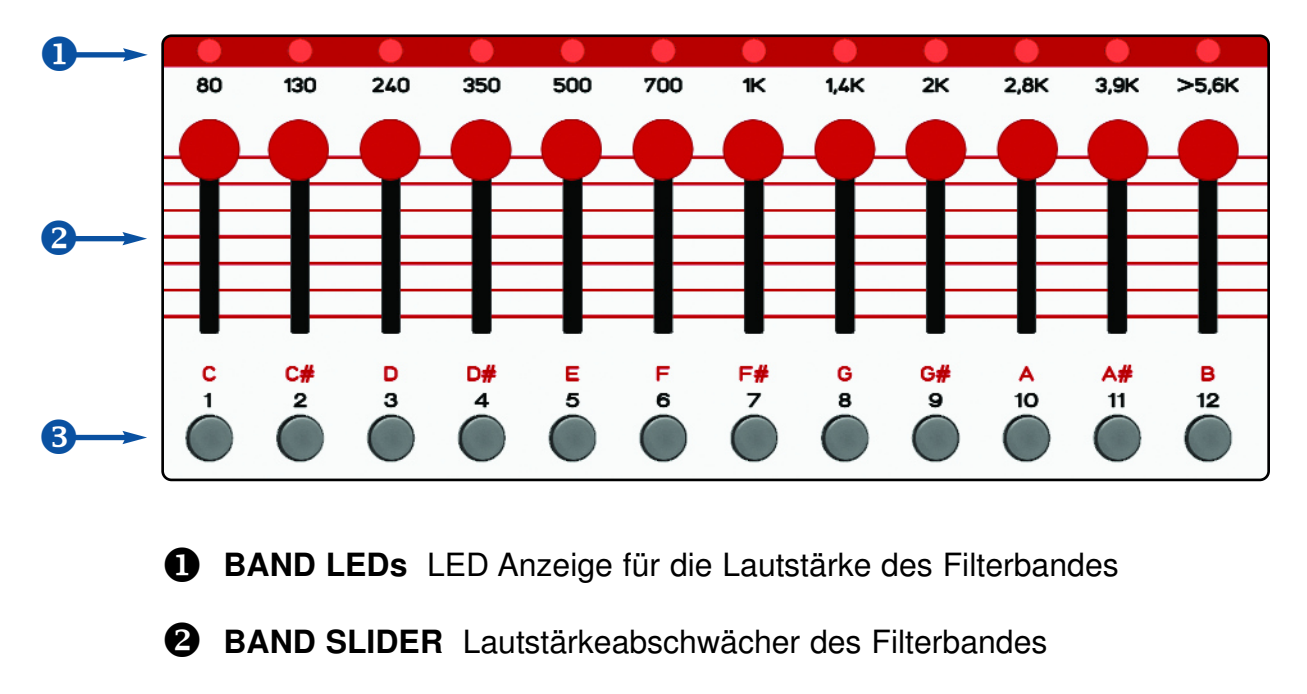

**B** BAND TASTER Sequenzeingabetaste für das jeweilige Filterband

Jedes Filterband besitzt einen Schieberegler für die Ausgangslautstärke. Damit kannst du diese Frequenzen im Gesamtsound absenken oder ganz rausnehmen. Bis hierhin ähnelt die Filterbank einem graphischen Equalizer. Doch die Filter im MÄANDER verfügen über weitere Eigenschaften, die sie deutlich von einem Equalizer unterscheiden. Zum einen sind es die resonanten Filter, die den Bereich um die jeweiligen Mittenfrequenzen besonders verstärken. Zum anderen überlappen sich die einzelnen Frequenzbänder nicht. Daher wird die Klangfarbe spürbar beeinflusst, weil sie Resonanzen an wichtigen Stellen des Klangspektrums hinzufügt.

#### **Hinweis:**

Die Schieberegler sind reine analoge Abschwächer am Ausgang der Filterbänder und werden nicht im PATCH mitgespeichert.

## 8.2 Audio Verschaltung

Die Audioeingänge der Filterkanäle sind alle zusammengeschlossen, deshalb gehen auch alle eingehenden Audiosignale (Oszillator, Inputsignale, weisses Rauschen) monofon in die Filterbank.

Der MÄANDER verfügt aber über zwei Audioausgänge: LEFT/mono und RIGHT. Wird nur ein Kabel allein mit dem LEFT/mono Ausgang verbunden, laufen alle Filterbänder zusammen über diesen Anschluss (Mono Betrieb). Wenn du zusätzlich ein zweites Kabel in den RIGHT Ausgang steckst, werden die Filterbänder im Stereopanorama verteilt. Für Stereobetrieb stecke die beiden Kabel in zwei Kanäle deines Mischpultes und drehe das Panorama der Kanäle jeweils auf links und auf rechts.

Die beiden BASS Kanäle liegen dabei auf auf dem linken und auch auf dem rechten Kanal, also in der Mitte. Die anderen Kanäle werden aber abwechselnd auf den linken und rechten Kanal (odd-even) geroutet. Damit erhält man ein ausgewogenes Stereoklangbild mit den Bässen in der Mitte und gleichmäßiger Verteilung der anderen höheren Frequenzen. Das Stereoklangbild kannst du zum Beispiel durch die Modulationen (Sequenzen) der einzelnen Kanäle animieren.

Für den MAINOUT und den Kopfhörer gibt es jeweils einen separaten Lautstärkeregler.

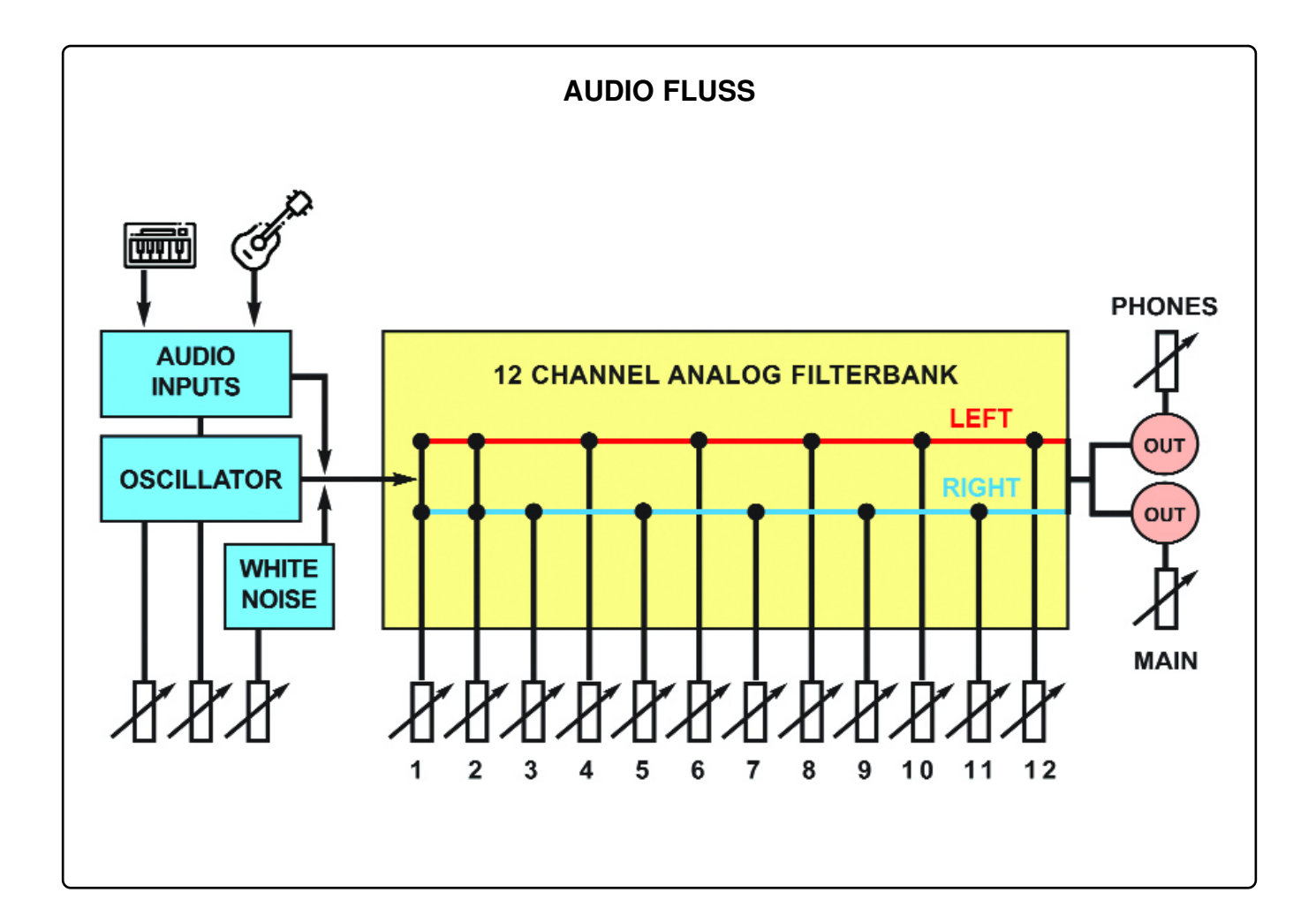

## 8.3 Steuerung der Filterbank

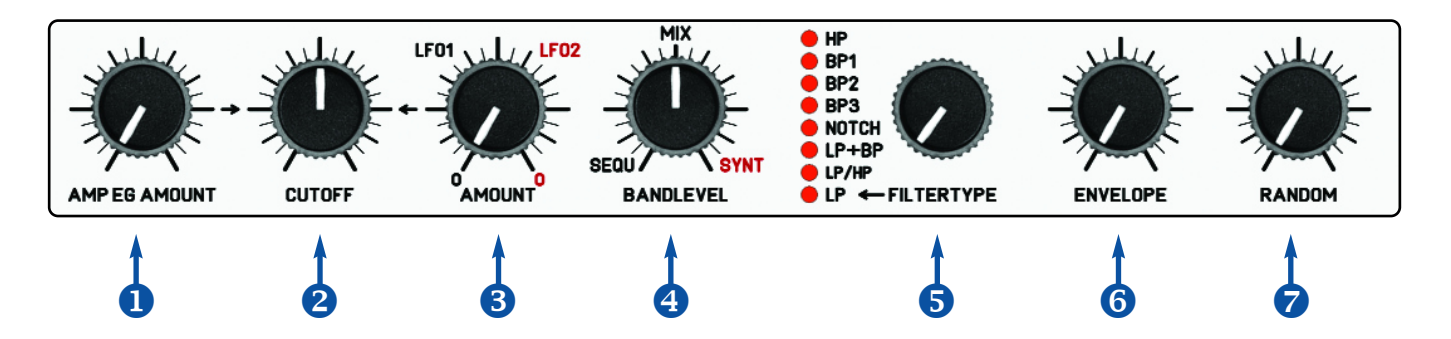

- **AMP EG AMOUNT** Routing der OSC Lautstärke Hüllkurve (AMP EG) auf Filter Cutoff
- **2 CUTOFF** Regler der Mittenfrequenz (Cutoff) der 8 Filtertypen
- **8 LFO AMOUNT** Routing der LFOs auf Filter Cutoff
- **4 BANDLEVEL** Mix Regler zwischen Modulationen vom Oszillator und der Filtersequenzen
- **6** FILTERTYPE Auswahl der Filtertypen für Mode SYNTH
- **ENVELOPE** Länge der Filterkanal Hüllkurven der Filtersequenzen z
- **RANDOM** Zufall auf die Filterhüllkurven und Velocity der Filtersequenzen

#### **BANDLEVEL (Mix der Filtermodulationen)**

IM MÄANDER gibt es zwei grundlegend verschiedene Wege, die Filterbank zu modulieren, einerseits Triggern per Sequenzer (eine Spur für jedes Filterband), andererseits klassische Steuerung durch durch den Oszillator (AMP EG), durch die LFOs oder manuell durch den CUTOFF Regler mit Hilfe einer Filtertype Simulation .

Du mixt mit dem Regler BANDLEVEL zwischen diesen beiden unterschiedlichen Steuerungen:

Ist der BANDLEVEL Regler in Position SEQU werden die Filterbänder über einen internen Sequenzer mit 12 Spuren gesteuert (jedes Filterband mit einem separaten Sequenzerkanal). **Siehe** auch weiter unten Beispiel 3 !

#### **FILTERTYPE**

Ist der BANDLEVEL Regler in Position SYNTH werden mit den Filterbändern unterschiedliche Filtertypen erzeugt. Acht unterschiedliche Algorithmen simulieren mit den Filterbändern so zBsp. klassische Filtertypen wie Lowpass, Bandpass, Highpass und auch andere Typen. Dies ist möglich, weil jedes Filterband über einen eigenen VCA (Spannungsgesteuerter Verstärker) verfügt, der dieses Band separat in der Lautstärke steuert. Wenn man zum Beispiel beginnend vom Band mit der tiefsten Frequenz langsam die Kanäle in der Lautstärke erhöht und wieder absenkt, erhält man einen klassischen Tiefpass. **Siehe** auch weiter unten Beispiele 1+2 !

Wähle oder mische zwischen den beiden Arten der Steuerung mit dem Regler BANDLEVEL und erzeuge so vielfältige Varianten von Filtermodulationen.

## **BEISPIELE FÜR FILTERMODULATIONEN**

#### **Beispiel 1: Tiefpass Cutoff manuell regeln**

- Lade ein PATCH mit einer Notensequenz (zBsp. Preset PATCH 1):
- Starte den Sequencer
- Drehe den BANDLEVEL Regler auf Endposition (Stellung SYNTH).
- Stelle FILTERTYPE auf LP (Lowpass).
- Drehe beide AMOUNT Regler des Filters (AMP EG AMOUNT und AMOUNT) auf Null.

Jetzt kannst du mit dem CUTOFF Regler weich durch die einzelnen Filterbänder wie bei einem Lowpassfilter fahren. Du siehst das an den leuchtenden LEDs der Filterkanäle. Der Filtertype Algorithmus regelt die Lautstärke der einzelnen Filterbänder automatisch, sodas der Effekt eines Lowpass Filters entsteht. Genauso funktionieren die anderen Filtertypen auch. Probiere diese einmal aus, und höre auf die unterschiedliche Wirkung.

#### **Beispiel 2: Tiefpass Cutoff durch LFO und AMP EG moduliert**

- Lade ein PATCH mit einer Notensequenz (zBsp. Preset PATCH 1):
- Starte den Sequencer
- Drehe den BANDLEVEL Regler auf Endposition (Stellung SYNTH).
- Stelle FILTERTYPE auf LP (Lowpass).
- Drehe CUTOFF auf Null.
- Drehe den Regler AMP EG AMOUNT auf für Modulation durch die Notenhüllkurve
- Drehe den Regler LFO AMOUNT auf für die Modulation durch den LFO
- Ändere auch die Wellenform und Rate des modulierenden LFO

Jetzt modulieren die Noten und die LFOs die Cutoff Frequenz. Du siehst das an den leuchtenden LEDs der Filterkanäle. Der Filtertype Algorithmus regelt die Lautstärke der einzelnen Filterbänder automatisch, sodas der Effekt eines modulierten Lowpass Filters entsteht. Genauso funktionieren die anderen Filtertypen auch. Probiere diese einmal aus, und höre auf die unterschiedliche Wirkung.

#### **Beispiel 3: Modulation der einzelnen Filterkanäle durch eine Sequenz**

Lade ein PATCH mit einer Filtersequenz (zBsp. Preset PATCH 1):

- Starte den Sequencer
- Drehe den BANDLEVEL Regler auf Anfangsposition (Stellung SEQU).

Nun hörst du nur die Filtersequenz der Filterbänder (die LEDs der Filterbänder blinken im Rhytmus der Sequenz). Die VCAs der einzelnen Filterbänder werden durch die Velocity der Noten in der Lautstärke geregelt. Die eingestellte Envelope der Filterkanäle lässt diese weich oder hart ein-und ausklingen. Drehe am Regler ENVELOPE des Filters. Damit kannst du zum Beispiel weiche und rhytmische Filterverläufe oder percussive Beats erzeugen.

**Hinweis:** Für eine nähere Beschreibung schaue in das Kapitel "SHOTS" !

#### **ENVELOPE**

Jede der 14 Triggerspuren hat eine eigene AR-Hüllkurveneinstellung. Zusammen mit dem ENVELOPE Regler und der ENVELOPE Menutaste kannst du die Hüllkurven der 14 Triggerspuren individuell einstellen.

Drücke auf die ENVELOPE Taste um ins Envelope Menu zu kommen (die ENVELOPE Taste leuchtet). Mit den Kanaltasten (INPUT, NOISE, 12 FILTERBÄNDER) schaltest du die einzelnen Kanäle ein und aus. Du siehst an den LEDs der Kanaltaster, welcher Kanal ein-bzw. ausgeschaltet ist. Für alle eingeschalteten Kanäle, kannst du die Länge der Hüllkurve mit dem ENVE-LOPE Regler einstellen. Du kannst auch bei laufendem Sequenzer die Spuren einzeln durchgehen und auf einen gewünschten Wert setzten. Mit dem Encoder wählst du zwischen den drei folgenden unterschiedlichen Typen aus:

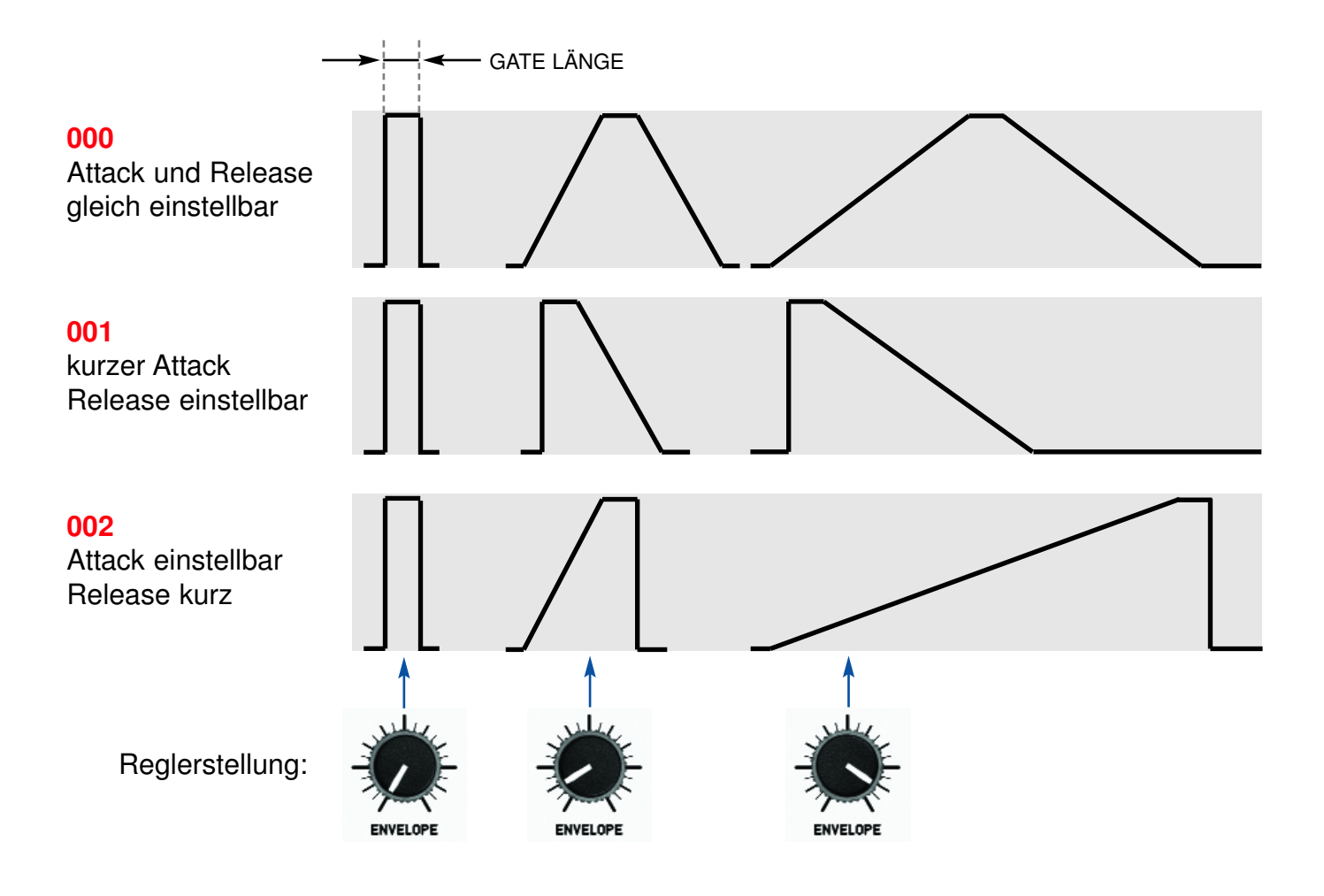

Alle Einstellungen bleiben erhalten, wenn eine Spur abgeschaltet wird. So ist es möglich jeden Kanal individuell einzustellen. Alle Kanäle die angeschaltet sind, werden weiterhin vom ENVE-LOPE Regler beeinflusst, auch wenn das Menu wieder verlassen wurde. So kannst du einige Bänder fest einstellen, aber mit anderen Bändern später die Sequenz live verändern.

Die Envelope Einstellungen werden mit im Patch abgespeichert.

#### **RANDOM**

Die Envelope und Velocity der 14 Triggerspuren können mit zufälligen Änderungen variiert werden. Zusammen mit dem RANDOM Regler und der RANDOM Taste kannst du für diese Variationen beim Abspielen der Triggersequenzen sorgen.

Durch Drücken auf die RANDOM Taste kommst du ins Random Menu (die Taste leuchtet dann).

Mit den INPUT, NOISE und FILTERBAND Tasten kannst du nun bestimmen, ob die einzelnen Spuren vom RANDOM Regler beeinflusst werden oder nicht. Alle Spuren deren Tasten leuchten sind eingeschaltet (Random aktiv). Je mehr der RANDOM Regler aufgedreht wird desto größer wird die zufällige Variation der Laustärke und der Hüllkurvenlänge der einzelnen Trigger. Der Random Algorithmus ist relativ dezent eingestellt und wirksamer bei schnelleren Triggerfolgen. Die Random Einstellung der Triggerspuren wird im Patch mit abgespeichert.

# 9. SHOTS (Generator für rhythmische Pattern)

#### **BESCHREIBUNG**

Die SHOTS Sektion ist ein Generator zum Erzeugen rhythmischer Pattern (Note Repeat Generator). Damit kannst du kurze oder bis zu 4 taktige rhytmische Phrasen aufnehmen. Er erzeugt Triggernoten die mit den Tasten OSC, INPUT, NOISE und den 12 FILTERBAND Tasten ausgelöst werden. Solange eine (oder mehrere) dieser Tasten gedrückt wird, werden die Trigger mit den Regler-und Schalter Einstellungen der SHOT Sektion auf diese Spur (oder Spuren) aufgenommen.

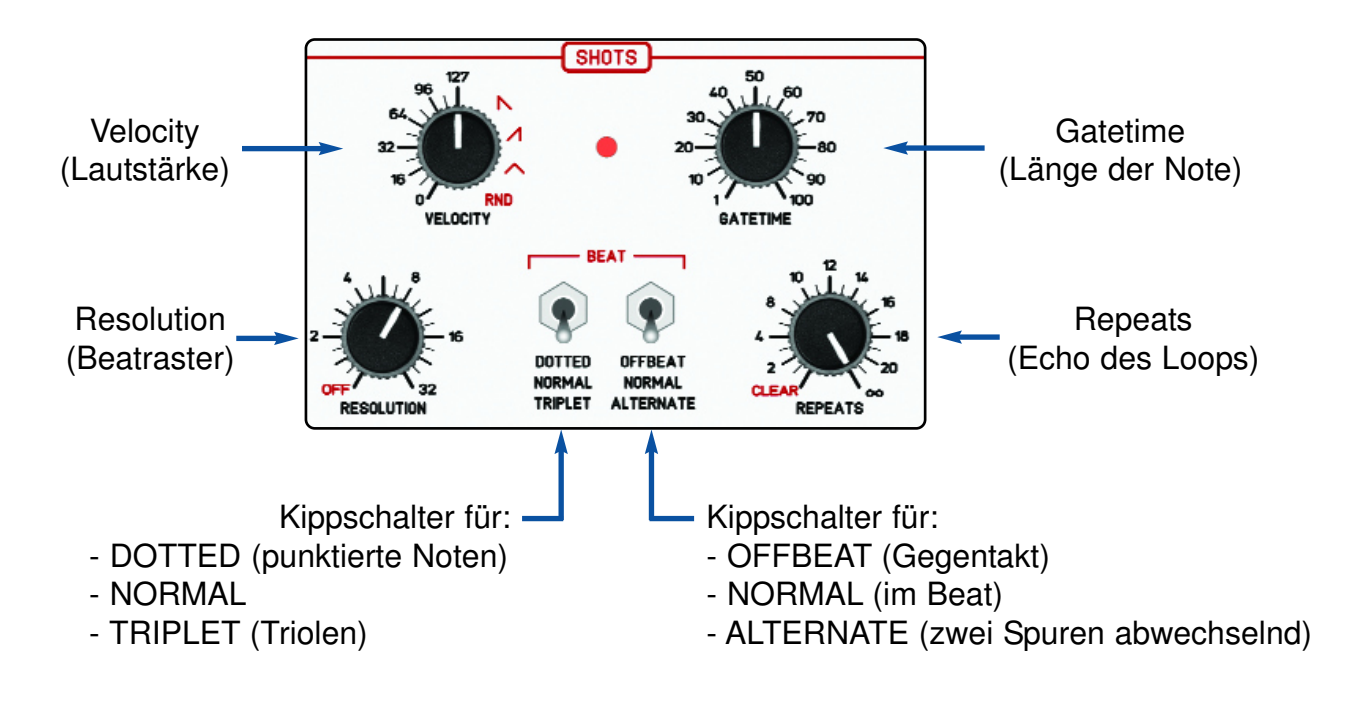

Mit den Reglern und Schaltern der SHOTS Sektion stellst du folgende Parameter ein:

#### **VELOCITY (Lautstärke)**

Die Lautstärke der einzelnen Triggernote wird mit dem VELOCITY Regler eingestellt. Von 0 bis 127 kann eine konstante Laustärke eingestellt werden, zusätzlich stehen absteigende und aufsteigende Kurve, Dreieck und Random Funktionen zur Verfügung.

Die absteigende Funktion z.B. erzeugt Trigger mit diesem Lautstärkeverlauf: 127, 64, 32, 16

#### **RESOLUTION UND BEAT (Auflösung und Rhytmus)**

Zusammen mit dem Regler RESOLUTION und den beiden BEAT Kippschaltern wird der Grundbeat eingestellt.

Mit dem RESOLUTION Regler wähle folgende Raster:

- 2 eine halbe Note
- 4 eine viertel Note
- 8 eine achtel Note
- 16 eine sechzehntel Note
- 32 eine zweiundreißigstel Note
- **OFF** Shots sind aus (Noten werden in Echtzeit ohne Note Repeat direkt gespielt)

Mit dem linken Kippschalter bestimmt man ob der Beat punktiert, normal oder triolisch ist. Ein weiterer Kippschalter rechts daneben platziert die Trigger entweder im OFFBEAT, im Beat (NORMAL) oder wenn zwei Spurtaster gleichzeitig gedrückt werden, abwechselnd im Offbeat und im Normal Beat (ALTERNATE). So kann man zwei Spuren gleichzeitig im Gegentakt aufnehmen.

#### **GATETIME (Länge der Note)**

Die Gatelänge (Dauer der Note) kann mit dem GATETIME Regler eingestellt werden. Die Gatetime der 14 Triggerspuren wird prozentual berechnet, damit sie sich bei Tempoänderung mit anpasst. Die Gatetime der Oszillatorspur OSC wird auf Ticklänge quantisiert. Daher kann es passieren, das während der Aufnahme gespielte Noten kürzer klingen, als im abspielenden Loop. Denn die kürzeste Gatetime der Oszillatornoten beträgt einen MIDI Tick.

#### **REPEATS (Loop Echo)**

Der Shotgenerator ist Teil eines Livesequenzers. Mit dem REPEATS Regler stellt man ein, wie oft sich die eingespielte Triggersequenz wiederholt. Ist der Regler auf Rechtsanschlag, verhält sich der Sequenzer wie ein Looper, die Sequenz wird unendlich wiederholt. Je weiter der Regler nach links gedreht wird, desto schneller klingt die Sequenz aus. Auf Linksanschlag löscht man die Sequenz.

**Wichtig:** Die OSC Spur wird nicht vom REPEATS Regler beeinflusst. Die OSC Spur kann auch nur durch Gedrückthalten der CLEAR Taste plus Drücken auf OSC gelöscht werden.

**Hinweis:** Die REPEATS Funktion kann für jede Spur mit der Funktion HOLD ausgeschaltet werden. Damit ist die Spur vor Veränderung geschützt (also eingefroren).

#### **PRAXIS SHOTS AUFNEHMEN**

#### **Nun ein Beispiel:**

Drücke auf START um den Sequencer zu starten.

Drehe zunächst den BANDLEVEL Regler auf SYNT, da wir zunächst ein paar Noten einspielen werden, damit wir überhaupt etwas hören. Wähle mit den BAR Tastern aus, wie viele Takte die Sequenz haben soll. In unserem Fall drücken und halten wir BAR 1 und drücken BAR 2, nun leuchten beide Tasten.

Schließe ein Midikeyboard an einen der Midi Eingänge an und spiele einige Noten ein. Nun sollte eine zweitaktige Sequenz zu hören sein. (Sollte die OSC LED nicht im Rhythmus der Noten blinken ist der Midikanal falsch eingestellt: siehe auch Kapitel MIDI)

Nun drücke auf die SHOTS Taste, vergewissere Dich dass die OSC Taste nicht leuchtet, sollte sie es doch tun, schalte sie durch Drücken auf dieselbe aus. Drehe nun den BANDLEVEL Regler auf MIX (Mittelstellung). Stelle nun den Velocity Regler auf 127, den Resolution Regler auf 8, die beiden BEAT Schalter auf Mittelposition, die GATETIME auf 20 und den REPEATS Regler auf unendlich (Rechtsanschlag). Spiele nun mit den 12 BAND Tasten und höre Dir an was passiert. Alle Regler des Shotgenerators können dabei in Echtzeit verändert werden. Sollte dir die Sequenz nicht gefallen, kannst Du sie mit dem REPEATS Regler löschen (Linksanschlag) oder ausklingen lassen.

Mit dem BANDLEVEL Regler kannst Du zwischen der Cutoffmodulation und der Filter-Trigger-Sequenz überblenden.

Auch die Oszillatorspur kann per Shots gespielt werden. Sollte die SHOTS Taste noch nicht leuchten, drücke auf die SHOTS Taste, drücke nun auf die OSC Taste, so dass diese leuchtet. Nun kannst Du mit den Notentasten die einzelnen Noten im Rhythmus des eingestellten Shots spielen.

**Wichtig:** Die OSC Spur wird nicht vom REPEATS Regler beeinflusst. Die OSC Spur kann nur durch Gedrückthalten der CLEAR Taste plus Drücken auf OSC gelöscht werden.

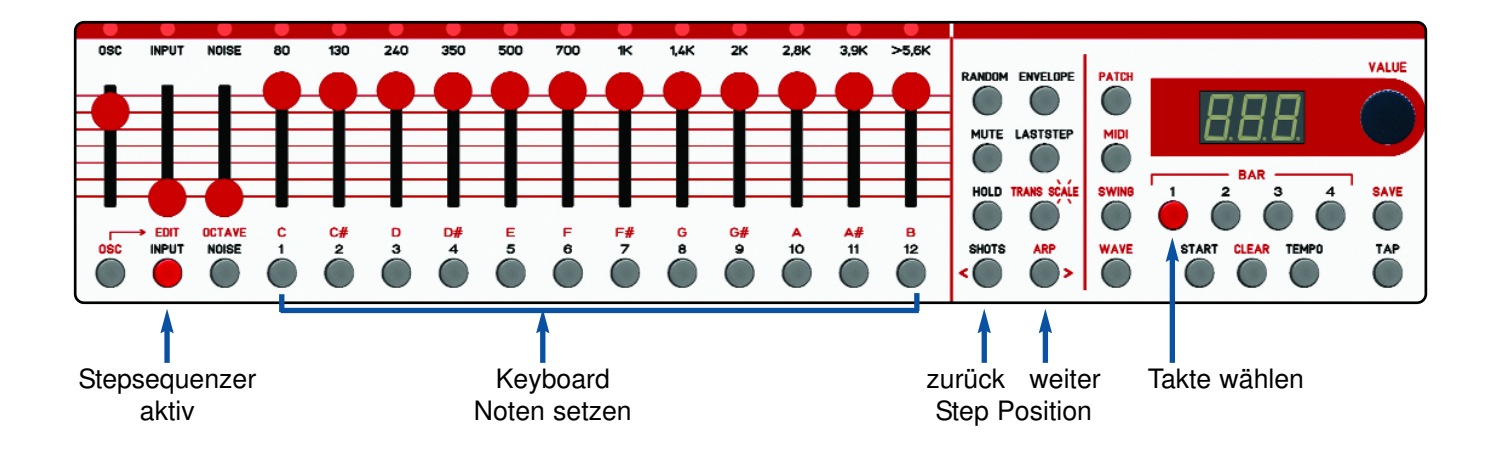

Sequenzen der OSCILLATOR Spur können entweder in Echtzeit per Midi bzw. den Notentasten eingespielt werden oder im EDIT Mode bei laufendem Sequenzer programmiert werden. Der Stepsequenzer ist 4 taktig und hat bis zu 32 Steps pro Takt. Dieses Raster stellst du mit dem RESOLUTION Regler der SHOT Sektion ein.

#### **EDIT MODE AKTIVIEREN**

Um den Edit Mode zu aktivieren, stelle also zunächst den RESOLUTION Regler auf die gewünschte Quantisierung (Stepanzahl) z.Bsp: 16 für 16 Steps und das Setzen von 16tel Noten.

**Hinweis:** Deaktiviere vorher ein eventuell gesetztes HOLD der OSC Spur, da ansonsten die Spur vor Aufnahme geschützt ist und der Edit Mode nicht aufgerufen werden kann.

Gehe in das SHOTS Menu (drücke die SHOTS Taste, diese leuchtet). Wähle die OSC Spur durch Drücken der OSC Taste (diese und die OCTAVE Taste leuchten). Dann drücke die EDIT Taste. Die EDIT Taste leuchtet jetzt und die OSC+OCTAVE Tasten sind erloschen.

Nun zeigt das Display "1.01." an. Während die "1" vor dem Komma den aktuellen Takt anzeigt, informiert die Zahl nach dem Komma über den aktuellen Step. Im Falle von 16tel Noten also von **01** bis **16**. Die Viertelnoten des Taktes sind zur besseren Orientierung mit einem Punk am Ende markiert.

zum Beispiel: "1.05." = 1.Takt 5.Sechzehntel, der Punkt am Ende eine 1/4 Position oder: **"2.12"** = 2.Takt 12.Sechzehntel, kein Punkt am Ende (keine 1/4 Position)

#### **STEP POSITION WECHSELN**

Durch die Sequenz bewegst du dich im Stepraster mit den beiden Pfeiltasten (**<** zurück, **>** weiter) oder du drehst den Encoder.

Mit den BAR Tastern kann zwischen den Takten umgeschaltet werden.

#### **NOTEN (AKKORD) SETZEN**

Zum Setzen einer Note drücke einfach eine der 12 Notentasten. Pro Step Position können bis zu 4 Noten gleichzeitig gesetzt werden. Diese ergeben dann einen Akkord.

#### **OKTAVE DER NOTE SETZEN / ÄNDERN**

Durch Gedrückthalten der Notentaste kannst du mit dem Encoder die Oktave wählen (-1 bis +4).

#### **NOTEN LÖSCHEN**

Noten die in einem Step gesetzt wurden können durch nochmaliges Drücken der entsprechenden Notentaste wieder gelöscht werden. Soll die ganze Sequenz gelöscht werden drücke bei gedrücktgehaltener CLEAR Taste gleichzeitig die OSC Taste.

#### **VELOCITY**

Die Velocity der programmierten Steps entspricht der Reglerstellung des VELOCITY Reglers zum Zeitpunkt des Setzens.

#### **NOTENLÄNGE**

Soll ein Step länger als eine Zählzeit dauern, drücke HOLD. Der Step erklingt dann so lange, bis bei einem späteren Step mit der MUTE Taste eine Pause gesetzt wird. Soll z.B. der erste Step bis zum 4.Step gehalten werden, setze in Step 1 z.B. ein C und die HOLD Taste, setze nun in Step 4 die MUTE Taste. HOLD wirkt auf alle Noten des Steps gleichermaßen.

#### **EDIT MODE VERLASSEN**

Um den Edit Mode zu verlassen, drücke entweder wieder die EDIT Taste und du kommst zurück zu OSC SHOTS. Oder wechsele in ein beliebiges Menu wie zBsp. WAVE durch Drücken auf diese Taste.

#### **SEQUENZ SPEICHERN**

Um die Sequenz im Patch zu speichern, speichere einfach das Patch wieder mit Drücken auf Taste SAVE (Taste blinkt) und dann nochmal auf SAVE. Falls du das Patch mit der neuen Sequenz in einem anderen Patch speichern möchtest, drücke SAVE (Taste blinkt), wähle dann mit dem Daten Regler die gewünschte Patch Nummer und drücke zum Speichern wieder auf SAVE (die Taster LED erlischt wieder).

# 11. ARPEGGIATOR

Der Arpeggiator ist eine zusätzlich Spielhilfe, um Akkorde bzw. nacheinander gesetzte Noten rhytmisch nacheinander mit unterschiedlichen Abspielmustern zu spielen.

#### **ARP Menu aufrufen (Arpeggiator starten)**

Zum Aktivieren des Arpeggiators drücke die ARP Taste. Wenn die interne Clock oder Midiclock gestartet ist, reagiert der Arpeggiator bereits auf eingehende Midi Noten. Drücke zum Beispiel einen Akkord auf einer angeschlossenen MIDI Tastatur. Nun werden die Noten des Akkordes nacheinander im eingestellten Beat der SHOTS Sektion abgespielt, solange der Akkord gedrückt bleibt. Der Arpeggiator empfängt die Noten auf dem MIDI Kanal der OSC Spur.

#### **MODE (Abspielmuster)**

Um den Arpeggiator zu editieren drücke zunächst die SHOTS Taste und dann die OSC Taste. Nun wird im Display der aktuelle Arpeggiatormode (Abspielmuster) angezeigt.

Zwischen folgenden Abspielmustern kannst du mit dem Daten Regler auswählen:

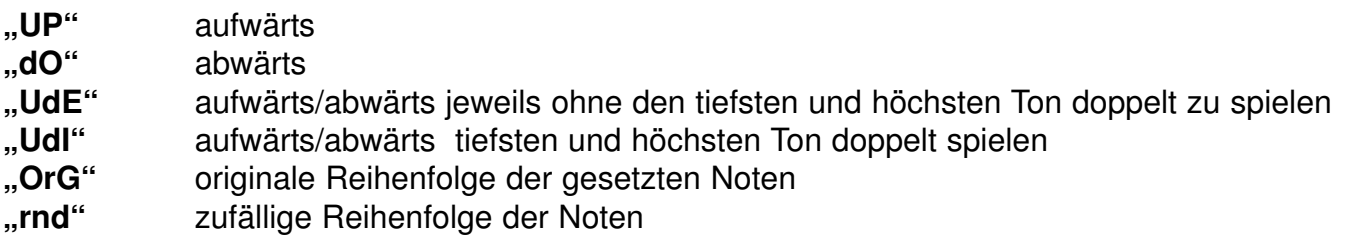

Alternativ zum MIDI Eingang kannst du auch die Notentasten vom MÄANDER zum Spielen verwenden. Dabei wird die aktuell mit dem VELOCITY Regler eingestellte Velocity verwendet. Wenn Du den Arpeggiator per MIDI INPUT spielst, wird die Velocity der empfangenen Noten verwendet.

Den Beat des Arpeggiators kannst Du mit dem RESOLUTION Regler und dem linken BEAT Schalter einstellen (zBsp um Triolen zu spielen). Die Länge der gespielten Note kann mit dem GATETIME Regler eingestellt werden.

#### **HOLD (Akkord halten, oder Noten nacheinander eingeben)**

Mit dem HOLD Taster wird der Hold Mode des Arpeggiators aktiviert.

Damit Noten gehalten werden gehe wie folgt vor: Drücke und halte die erste Note. Solange die erste Note gehalten wird, kannst Du beliebige weitere Noten drücken und auch wieder loslassen. Du kannst beliebige Noten drücken mit der Einschränkung das die erste gedrückt gehalten werden muss. Nach dem Loslassen der ersten Note wird das Arpeggio so lange wiederholt, bis wieder eine Note gedrückt wird.

Wenn der Arpeggiator im HOLD Mode spielt, kannst du zwischen der OSC Spur und dem Arpeggio hin und her schalten (mit der ARP Taste umschalten). Erst wenn die HOLD Taste im ARP Mode ausgeschaltet ist, wird das Arpeggio gelöscht.

**Hinweis:** Die Noten des Arpeggios werden nicht im Patch mit abgespeichert!

## 12.1 Übersicht

Der MÄANDER ist mit umfangreichen MIDI Funktionen ausgestattet.

Der interne Sequenzer sendet seine Daten nicht nur an die interne Klangerzeugung und das Filter, sondern alle Sequenzerspuren senden und empfangen MIDI Noten (die polyphone OSC Spur und die 14 monofonen Spuren jeweils auf getrennten MIDI Kanälen).

Jede der 14 monofonen Spuren wird mit einer einstellbaren MIDI-Note getriggert, und kann diese auch senden. Dabei wirkt die empfangene Velocity auf die Intensität (Lautstärke) der Spur.

Fast alle Regler (mit digitalen Funktionen) können Midi-Controller senden/empfangen. Das Senden und das Empfangen ist separat abschaltbar. Synchronisiere den MÄANDER per MIDI START/STOP/CLOCK, externe Clock wird automatisch erkannt .

Es gibt zwei funktional gleiche MIDI Inputs die intern gemergt werden. MIDI Input 2 hat zusätzlich eine THRU Buchse (dort werden die über MIDI IN 2 ankommenden Daten weitergeleitet). Über USB (class compliant) kann man mit einem Computer direkt eine MIDI Verbindung herstellen. Firmware Updates können per Sysexfile über USB-MIDI reingeladen werden.

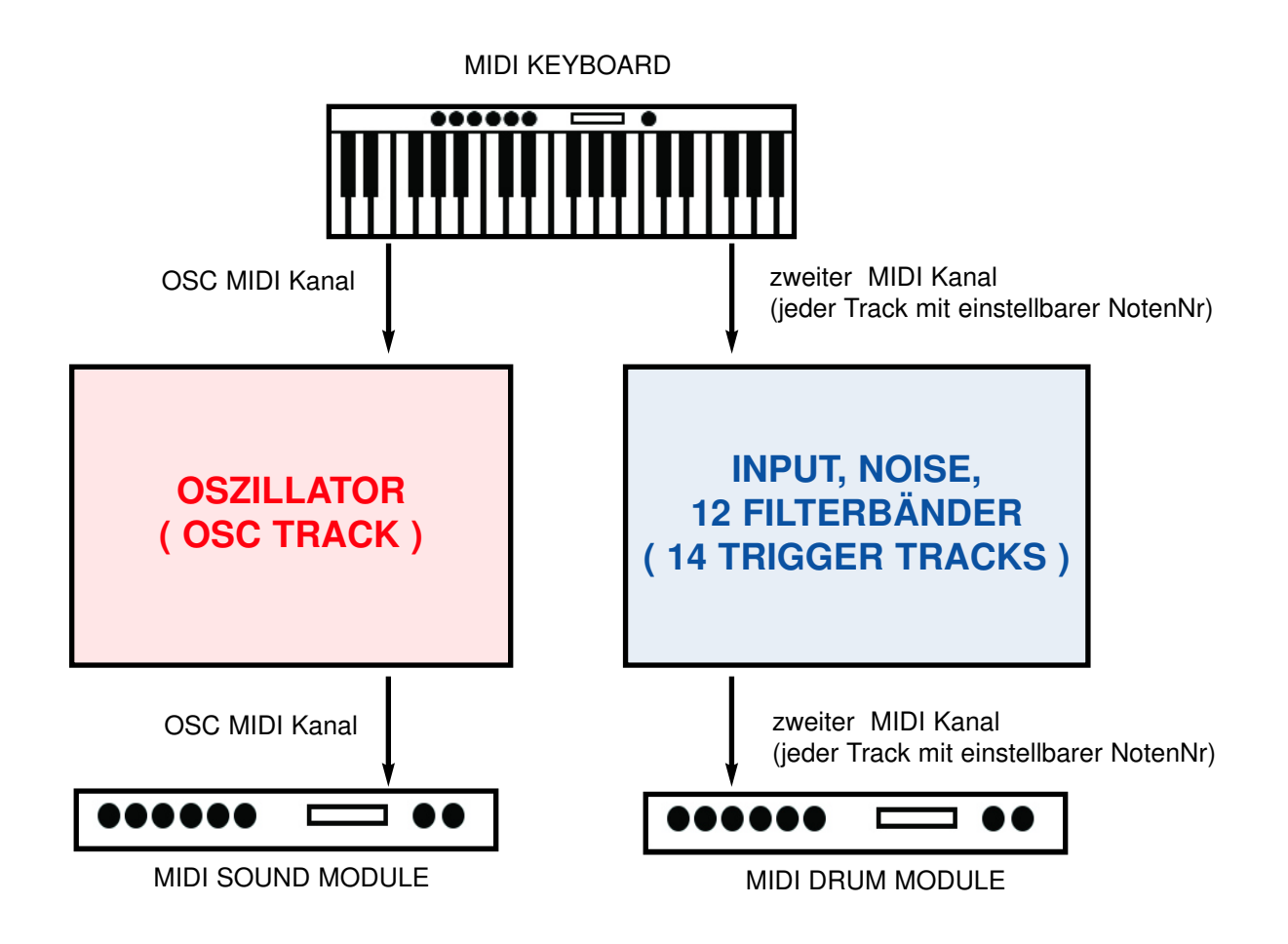

## 12.2 MIDI Empfangsdaten

Der MÄANDER kann MIDI Daten auf zwei getrennten MIDI Kanälen (1..16) empfangen:

#### **OSC TRACK (Oszillator direkt und OSC Sequenzer Spur)**

NOTE ON / NOTE OFF (Notennummern zwischen 24 und 103) VELOCITY (für alle empfangenen Noten) PITCHBEND (geroutet auf internen Wavetable Oszillator) PROGRAM CHANGE (zum Umschalten der Patches) CONTROL CHANGE (Parameter Steuerung mit festgelegten Controllernummern)

#### **14 TRIGGER (Input, Noise und 12 Filterbänder)**

NOTE ON / NOTE OFF ( jeder Kanal mit einstellbarer Notennummer ) **VELOCITY** 

#### **GLOBAL**

MIDI CLOCK, START, STOP SYSEX DATEN ( Firmware, Wavetables, Patches)

### 12.3 MIDI Sendedaten

Der MÄANDER kann MIDI Daten auf zwei getrennten MIDI Kanälen (1..16) senden:

#### **OSC TRACK (OSC Sequenzer Spur)**

NOTE ON / NOTE OFF (Notennummern zwischen 24 und 103) VELOCITY (für alle empfangenen Noten) CONTROL CHANGE (Parameter Steuerung mit festgelegten Controllernummern)

#### **14 TRIGGER (Input, Noise und 12 Filterbänder)**

NOTE ON / NOTE OFF ( jeder Kanal mit einstellbarer Notennummer ) **VELOCITY** 

#### **GLOBAL**

MIDI CLOCK, START, STOP SYSEX DATEN (Patch Dump)

**Hinweis:** Die eingestellten MIDI-Kanäle sind gleichzeitig der Sende-und der Empfangskanal!

## 12.4 MIDI Menu

Im MIDI Menu kannst du für den MÄANDER die MIDI Kanäle und die Notennummern der Triggerspuren einstellen. Außerdem legst du dort fest ob bestimmte Daten gesendet oder empfangen werden sollen. Im MIDI Menu wird auch die 16tel Quantisierung von aufgenommenen Noten im SHOTS Mode ein-oder ausgeschaltet.

So stellst du die MIDI Parameter ein: Rufe zuerst das MIDI Menu auf mit Drücken auf die MIDI Taste, diese leuchtet jetzt. Durch weiteres mehrmaliges Drücken stepst du durch die Parameter, die eingestellt werden sollen, in folgender Reihenfolge steht im Display:

- CHn MIDI channel
- not Note numbers
- **trt** Transmit (Sendedaten)
- rCE Receive (Empfangsdaten)
- **O.nt** Quantisierung (16tel Quantisierung von eingespielten Noten)

#### **MIDI KANÄLE EINSTELLEN:**

Drücke auf die MIDI Taste sodaß im Display CHn (CHANNEL) steht.

#### **MIDI Kanal für die OSC Spur einstellen:**

Drücke dann auf die OSC Taste für den MIDI Kanal der Oszillatorspur. Das Display blinkt zwischen der eingestellten MIDI Kanal Nummer und dem Menu Namen abwechselnd zBsp: **CHn 002 CHn 002 ...**

Drehe jetzt am Daten Regler um den gewünschten Kanal einzustellen (001..016)

#### **MIDI Kanal für die 14 Triggerspuren einstellen:**

Drücke dann auf eine der Filterkanal Tasten für den MIDI Kanal der 14 Triggerspuren. Das Display blinkt zwischen der eingestellten MIDI Kanal Nummer und dem Menu Namen abwechselnd zBsp:

#### **CHn 001 CHn 001 ...**

Drehe jetzt am Daten Regler um den gewünschten Kanal einzustellen (001..016).

Verlasse das Menu wieder (zBsp durch Drücken auf WAVE) oder stelle den nächsten MIDI Parameter ein. Die neuen Werte werden sofort dauerhaft abgespeichert.

#### **NOTEN NUMMERN DER 14 TRIGGER SPUREN EINSTELLEN:**

Drücke zweimal auf die MIDI Taste sodaß im Display not (NOTE) steht.

#### **Notennummern für die 14 Triggerspuren festlegen:**

Drücke dann auf die entsprechende Kanal Taste (zBsp INPUT) um die Note einzustellen. Das Display blinkt zwischen der eingestellten Noten Nummer und dem Menu Namen abwechselnd zBsp:

#### **not 036 not 036 ...**

Drehe jetzt am Daten Regler um die Notennummer zu ändern.

Verfahre mit den anderen Triggerkanälen genauso, drücke auf die entsprechende Kanal Taste und drehe am Daten Regler.

Verlasse das Menu wieder (zBsp durch Drücken auf WAVE) oder stelle den nächsten MIDI Parameter ein. Die neuen Werte werden sofort dauerhaft abgespeichert.

#### **MIDI SENDE DATEN FESTLEGEN:**

Drücke dreimal auf die MIDI Taste sodaß im Display **trt** (TRANSMIT) steht.

#### **Senden der OSC Spur an/aus:**

Drücke auf die OSC Taste. Das Display blinkt zwischen **on** oder **oFF** und dem Menu Namen abwechselnd zBsp:

**trt oFF trt OFF ...**

Drehe den Daten Regler nach rechts für **on** (EIN) oder nach links für **oFF** (AUS).

#### **Senden der Triggerkanal Spuren an/aus:**

Drücke auf eine der Triggerspur Tasten. Das Display blinkt zwischen **on** oder **oFF** und dem Menu Namen abwechselnd zBsp:

#### **trt oFF trt OFF ...**

Drehe den Daten Regler nach rechts für **on** (EIN) oder nach links für **oFF** (AUS).

#### **Senden der MIDI Controller der Regler an/aus:**

Drehe einen der Regler zBsp. RESOLUTION. Das Display blinkt zwischen **on** oder **oFF** und dem Menu Namen abwechselnd zBsp:

#### **trt oFF trt OFF ...**

Drehe den Daten Regler nach rechts für **on** (EIN) oder nach links für **oFF** (AUS).

#### **Senden von MIDI Clock an/aus:**

Drücke auf die TEMPO Taste. Das Display blinkt zwischen **on** oder **oFF** und dem Menu Namen abwechselnd zBsp:

#### **trt oFF trt OFF ...**

Drehe den Daten Regler nach rechts für **on** (EIN) oder nach links für **oFF** (AUS).

Verlasse das Menu wieder (zBsp durch Drücken auf WAVE) oder stelle den nächsten MIDI Parameter ein. Die neuen Werte werden sofort dauerhaft abgespeichert.

#### **MIDI EMPFANGSDATEN FESTLEGEN:**

Drücke viermal auf die MIDI Taste sodaß im Display rCE (RECEIVE) steht.

#### **Empfang von Noten auf der OSC Spur an/aus:**

Drücke auf die OSC Taste. Das Display blinkt zwischen **on** oder **oFF** und dem Menu Namen abwechselnd zBsp:

#### **rCE oFF rCE OFF ...**

Drehe den Daten Regler nach rechts für **on** (EIN) oder nach links für **oFF** (AUS).

#### **Noten Empfang der 14 Triggerkanal Spuren an/aus:**

Drücke auf eine der Triggerspur Tasten. Das Display blinkt zwischen **on** oder **oFF** und dem Menu Namen abwechselnd zBsp:

#### **rCE oFF rCE OFF ...**

Drehe den Daten Regler nach rechts für **on** (EIN) oder nach links für **oFF** (AUS).

#### **Empfang der MIDI Controller Daten an/aus:**

Drehe einen der Regler zBsp. RESOLUTION. Das Display blinkt zwischen **on** oder **oFF** und dem Menu Namen abwechselnd zBsp:

#### **rCE oFF rCE OFF ...**

Drehe den Daten Regler nach rechts für **on** (EIN) oder nach links für **oFF** (AUS).

#### **Empfang von MIDI Clock an/aus:**

Drücke auf die TEMPO Taste. Das Display blinkt zwischen **on** oder **oFF** und dem Menu Namen abwechselnd zBsp:

#### **rCE oFF rCE OFF ...**

Drehe den Daten Regler nach rechts für **on** (EIN) oder nach links für **oFF** (AUS).

Verlasse das Menu wieder (zBsp durch Drücken auf WAVE) oder stelle den nächsten MIDI Parameter ein. Die neuen Werte werden sofort dauerhaft abgespeichert.

#### **16tel QUANTISIERUNG VON AUFGEZEICHNETEN NOTEN EIN/AUS:**

Drücke fünfmal auf die MIDI Taste sodaß im Display **O.nt** (Quantisierung) steht.

#### **Quantisierung an/aus:**

Drücke auf die OSC Taste. Das Display blinkt zwischen **on** oder **oFF** und dem Menu Namen abwechselnd zBsp:

#### **O.nt oFF O.nt OFF ...**

Drehe den Daten Regler nach rechts für **on** (EIN) oder nach links für **oFF** (AUS).

Verlasse das Menu wieder (zBsp durch Drücken auf WAVE) oder stelle den nächsten MIDI Parameter ein. Die neuen Werte werden sofort dauerhaft abgespeichert.

#### **MIDI SYNC**

Der MÄANDER kann mit MIDI SYNC (MIDI CLOCK, START, STOP) synchronisiert werden. Das Senden und Empfangen von MIDI Clock Daten kann im MIDI Menu festgelegt werden. Der MÄANDER erkennt automatisch im gestoppten Zustand MIDI Clock (wenn der Empfang auf ON gestellt wurde).

Siehe dazu in die Kapitel "MIDI Empfangs Daten einstellen" und "MIDI Sende Daten einstellen"

#### **LISTE DER MIDI CONTROLLER (CONTROL CHANGE NUMBERS)**

(Der MIDI Sende-und Empfangskanal entspricht dem der OSC Spur)

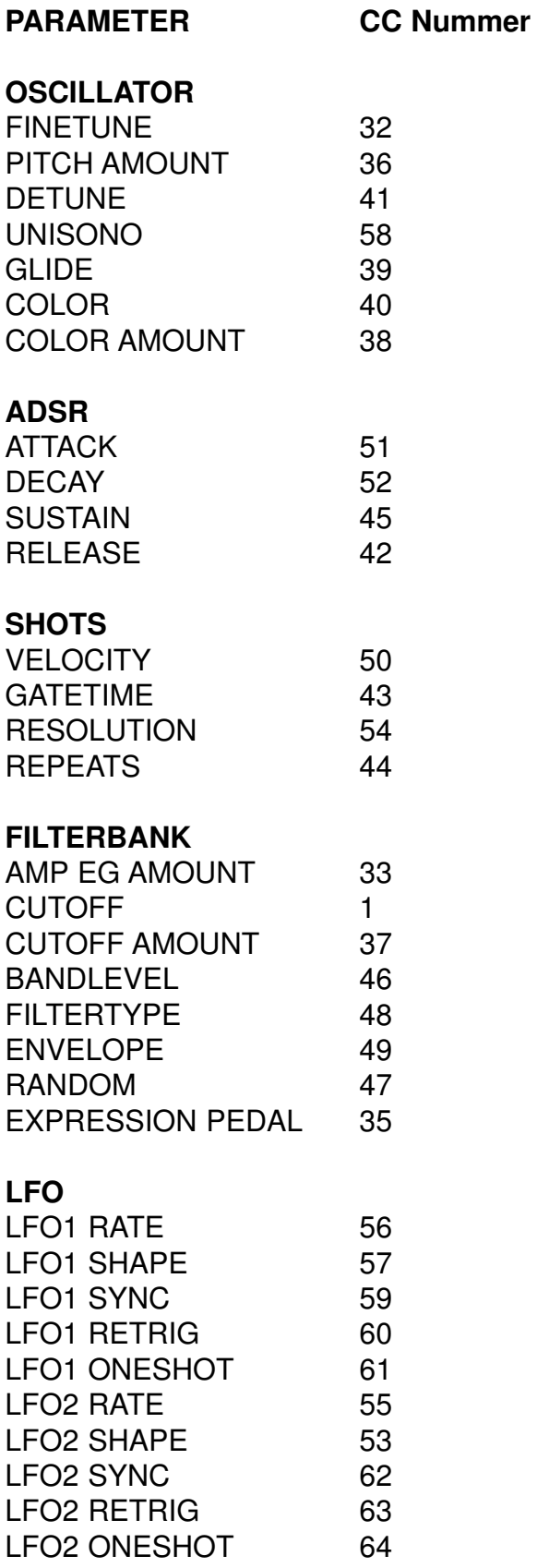

# 13. UPDATES

## 13.1 Firmware Update

Für ein Firmwareupdate benötigst du auf deinem Computer ein SYSEX Programm zum Senden von SYSEX Dateien via MIDI (zBsp MIDI-OX oder Elektron C6).

Ein Firmwareupdate kann aus einer oder manchmal auch aus zwei SYSEX Dateien bestehen. Lade dir die neue Firmware Datei (oder die Dateien) von unserer Webseite herunter.

- Verbinde den MÄANDER per USB Midi mit deinem Computer.
- Halte während des Einschaltens gleichzeitig die beiden Tasten WAVE + TEMPO gedrückt.
- Im Display steht UPd (UPDATE), der MÄANDER wartet nun auf den Empfang der syx Datei.
- Stelle den MIDI OUT PORT in deinem SYSEX Programm auf "**Mäander**" ein.
- Lade die SYSEX Firmwaredatei in das Computerprogramm und sende sie an den MÄANDER.
- Während der Übertragung läuft ein Zähler im Display hoch.
- Ist die Datei fertig geladen, startet der MÄANDER automatisch neu.
- Die neue Versionsnummer erscheint während des Startens kurz im Display.
- Schalte dann den MÄANDER kurz aus und wieder ein.
- Jetzt ist das Update beendet.

#### **Hinweis:**

Wenn das Update aus zwei Dateien besteht, übertrage wie oben beschrieben erst eine Datei und danach die andere Datei.

## 13.2 Wavetable Update

Für ein Wavetableupdate benötigst du auf deinem Computer ein SYSEX Programm zum Senden von SYSEX Dateien via MIDI (zBsp MIDI-OX oder Elektron C6).

Du kannst kompatible Wavetables von unserer Webseite herunterladen. Der MÄANDER benutzt das gleiche Format wie das FLAME 4VOX eurorack module.

- Stelle eine MIDI Verbindung mit deinem Computer her (USB oder MIDI-DIN).
- Lade die SYSEX Wavetabledatei in das Computerprogramm und sende sie.

Die Wavetables haben eine festgelegte Speicherplatznummer. Auf diesen Speicherplatz wird die Wavetable automatisch gespeichert. Du kannst die Speichernummer (Slot) mit dem Freewareprogramm "Wavetable Creator" ändern.

## Gewährleistung

Trotz sorgfältiger Herstellung kann es passieren, daß eventuell Fehler auftreten. Im Rahmen der Gewährleistung werden Herstellungsfehler kostenlos beseitigt. Dazu zählen nicht Mängel, die durch unsachgemäße Benutzung des Gerätes verursacht wurden.

Der Gewährleistungszeitraum richtet sich nach den gesetztlichen Vorgaben der einzelnen Länder, in denen das Gerät vertrieben wird. Setzen Sie sich gegebenenfalls mit Ihrem Fachhändler/Distributor in Verbindung oder senden Sie eine email an: service@flame-instruments.de

## Herstellungsrichtlinien

Konformität: CE, RoHS, UL

## Entsorgung

Das Gerät wurde RoHS-konform hergestellt (Richtlinien der EU) und ist damit frei von Schadstoffen wie Quecksilber, Blei, Kadmium und sechswertigem Chrom. Elektronikschrott ist aber trotzdem Sondermüll und darf nicht im Hausmüll entsorgt werden. Setzen Sie sich für eine umweltfreundliche Entsorgung mit Ihrem Fachhändler oder Distributor in Verbindung.

## Support

Aktuelle Informationen, Updates, Downloads, Tips und Tricks, Videos und Links finden Sie jederzeit auf der webseite: www.flame-instruments.de

#### **Danksagung**

Für ihre Hilfe und Unterstützung geht ein großer Dank besonders an: Alex4 Berlin, Shawn Cleary (Analogue haven), Anne-Kathrin Metzler, Lena Bünger, Thomas Wagner, Alex Wolter, Robert Junge.

#### Impressum

Hardware + Konzept: Per Salzwedel, Sebastian Preller, Thomas Wagner Software: Sebastian Preller Handbuch: Per Salzwedel, Sebastian Preller, Anne-Kathrin Metzler Betatest: Thomas Wagner, Alex Wolter